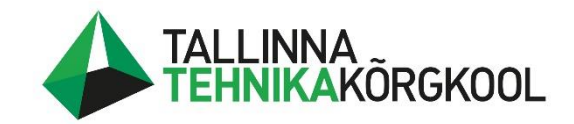

# **Angelina-Alice Veikkolainen**

# **Üleliigse laovaru vähendamine ettevõttes Hitachi Energy Estonia AS**

LÕPUTÖÖ

Logistikainstituut

Ostu- ja hankekorralduse õppekava

Juhendaja: Tatjana Karaulova

Tallinn 2024

Mina, Angelina-Alice Veikkolainen tõendan, et lõputöö on minu kirjutatud. Töö koostamisel kasutatud teiste autorite, sh juhendaja teostele on viidatud õiguspäraselt.

Kõik isiklikud ja varalised autoriõigused käesoleva lõputöö osas kuuluvad autorile ainuisikuliselt ning need on kaitstud autoriõiguse seadusega.

Juhendaja Tatjana Karaulova.

Lõputöö on kaitsmisele lubatud logistikainstituudi direktori korraldusega.

# **Lihtlitsents lõputöö reprodutseerimiseks ja lõputöö üldsusele kättesaadavaks tegemiseks**

Mina, Angelina-Alice, 28.12.2001 annan Tallinna Tehnikakõrgkoolile (edaspidi kõrgkool) tasuta loa (lihtlitsentsi) enda loodud teose

Üleliigse laovaru vähendamine ettevõttes Hitachi Energy Estonia AS

- 1. reprodutseerimiseks paberkandjal kõrgkooli raamatukogus avaldamise ja säilitamise eesmärgil;
- 2. elektroonseks avaldamiseks kõrgkooli repositooriumi kaudu;
- 3. kui lõputöö avaldamisele on instituudi direktori korraldusega kehtestatud tähtajaline piirang, lõputöö avaldada pärast piirangu lõppemist.

Olen teadlik, et nimetatud õigused jäävad alles ka autorile ja kinnitan, et:

- 1. lihtlitsentsi andmisega ei rikuta teiste isikute intellektuaalomandi ega isikuandmete kaitse seadusest tulenevaid ega muid õigusi;
- 2. PDF-failina esitatud töö vastab täielikult kirjalikult esitatud tööle.

Tallinnas ……………………………………………………………………………………………..

(*kuupäev*) (*autori allkiri)*

# **SISUKORD**

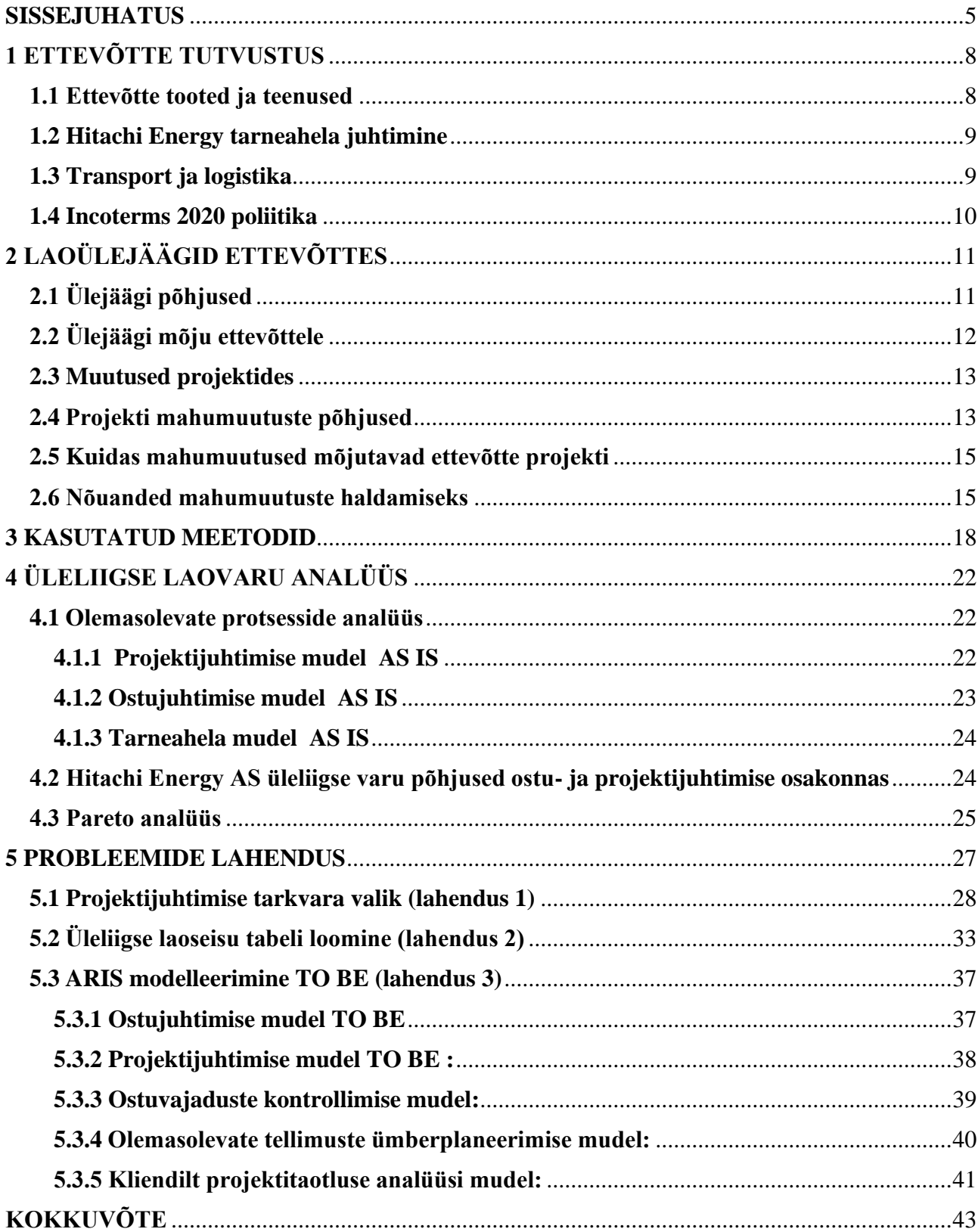

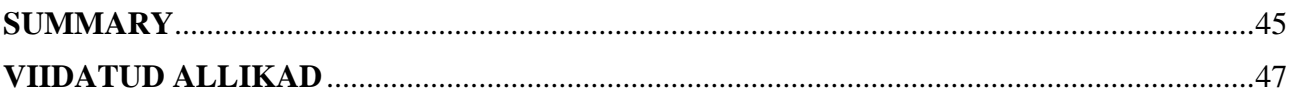

# **Lühendid**

- ARIS Architecture of Integrated Information Systems
- CSS Common Shared Services
- DFD Data Flow Diagram
- ERP enterprise resource planning
- IDEF Integrated Definition Method
- MOQ minimum order quantity
- MPQ minimum package quantity
- DAP delivered at place
- FCA free carrier
- SAP system applications and products
- MRP material requirement planning
- SCOR supply-chain operations reference
- EXW ex works
- QTY quantity
- BOM bill of materials

## <span id="page-5-0"></span>**SISSEJUHATUS**

Tänapäeval on tootmisettevõtetes järjest olulisemat rolli mänginud laohaldus ja tarneahela juhtimine. Suure osa tarneahelast moodustab varude haldamise korraldus ja võime hoida varude taset madalal, vältides samas varude puudujääki. Igapäevases laohaldusprotsessis on tunne, et mõni koht ei ole nii rahuldav ja juhid püüavad seda parandada, kuid kindlat pidepunkti pole. Ülejäägi kulu võib moodustada kuni 10% ettevõtte kogutuludest.

#### *Motivatsioon*

Hitachi Energy on asutatud aastal 2020. Ettevõte pakub säästvaid energialahendusi hoonetele, kommunaalteenustele, tööstusele ja infrastruktuurisektorile. Lõputöö kirjutamine ja selle raames uuringute läbiviimine tekkis olukorrast, kus ettevõttel on vaja oma ülejääki vähendada, sest liigsed laoseisud tekitavad ettevõttele suure probleemi, millel võivad olla tõsised tagajärjed ettevõtte kasumile, efektiivsusele ja tootlikkusele. Lisaks on ettevõte korraldatud põhimõttel, et kõik tooted on projektipõhised ja unikaalsed, mis tekitab probleeme tarnijatele minimaalse tellimuste koguse ja tarneajaga, kuna elektroonikaturul on peale koroonaviirust suur kriis. Samuti on ettevõte üsna noor ja ettevõttel pole palju kogemusi, mistõttu puuduvad mõned olulised protsessid, millega ajastamise üle vaadata ja kontrollida, ning ettevõttel on nõrk varude juhtimise mudel.

#### *Ettevõtte probleemid*

Üleliigsed varud laos võivad põhjustada probleeme projektijuhtimise- ja ostuosakonnale mitmel põhjusel:

- 1. Toodete pikaajaline ladustamine võib kaasa tuua nende vananemise või kahjustumise, suurendades ettevõtte kahjumit. Ostupoolel tekitab see topelttööd, kuna ostja peab proovima seda müüa.
- 2. Liiga suured varud võivad peita valesti hinnatud vajadusi kaupade järele, mis võib viia valede ostudeni ja lisakulutusteni.
- 3. Liiga suur laovaru võib aeglustada kapitali käivet, mis vähendab ettevõtte võimalusi investeerida uutesse toodetesse, laiendada äritegevust ja täita muid strateegilisi eesmärke. Projektijuhtimise poolelt põhjustab see uute projektide aeglustumist.

Sellest tulenevalt oli lõputöö uuritavaks probleemiks oli lahenduse puudumine üleliigsete varude kontrolli probleemile.

#### *Eesmärk ja ülesanded*

Lõputöö eesmärk on pakkuda ettepanekuid üleliigse laovaru vähendamiseks.

Selle eesmärgi saavutamiseks on vaja lahendada järgmised ülesanded:

1. Tuvastada üleliigse laovaru põhjused;

- 2. Uurida SCOR standardi baasil võimalused tasakaalustada tarneahela ressursid nõuetega;
- 3. Pakkuda ettepanekuid ostu-ja projektijuhtimise parendamiseks, et ülejäägi vähendada.

Autor valis lõputöö uurimisobjektiks projektijuhtimise ja ostuosakonna analüüsi.

#### *Uurimismeetodid*

- 1. Pareto printsiip, et tuvastada kõige levinum ülejäägi põhjus;
- 2. Protsesside modelleerimise meetod ARIS;
- 3. SCOR
- 4. Otsuse tegemise maatriks (või Võrdlev analüüs);
- 5. DFD Andmekogude diagramm, All Fusion, Proces odeler 7.2
- 6. IDEF1x Andmete modelleerimine, All Fusion, Erwin, Data Modeler

#### *Uurimisküsimused*

Probleemi lahendamiseks püstitas autor järgnevad uurimisküsimused:

- 1. Kuidas välja näeb Hitachi Energy ostu- ja projektijuhtimise protsess?
- 2. Missugused on hetkel kitsaskohad ettevõtte ostuprotsessis?
- 3. Missugused on hetkel kitsaskohad ettevõtte projektijuhtimise protsessis?
- 4. Mis võimalused Hitachi Energyl on, et vältida või vähendada ülejääki?

#### *Lõputöö struktuur*

Lõputöö koosneb 5 peatükist. Esimeses peatükis keskendus autor ettevõtte tutvustusele. Alampeatükid olid ettevõtte tooted, tarneahela juhtimine, transport ja logistika, tarneklausid.

Teises peatükis tutvustas autor laoülejäägid ettevõttes, millised on ülejäägi põhjused ja mis mõju nad annavad ettevõttele. Kolmandas peatükis autor autor kirjeldas kasutatud meetodid. Nendest 3 peatükkidest koosneb teoreetiline osa.

Praktiline osa sisaldab 2 peatükki. Neljandas peatükis autor tegi üleliigsete laovaru analüüsi. Analüüsi jaoks autor kasutas SCORi, Pareto printsiipi, võrdlev analüüsi ja Aris modelleerimist. Viimases peatükis autor tegi probleemide lahendust.

Lõputöös kasutatud materjalid on pärit erinevatest, peamiselt võõrkeelsetest (inglise keelse) allikatest, mis käsitlevad tarneahela juhtimist ja ülejäägi teemat. Autor kasutas lõputöö koostamisel erialaseid teadusartikleid ja lõputöid, erinevate ettevõtete koostatud juhendeid ja raporteid ning teemakohaseid veebilehekülgi. Lõputöös kasutatud andmed on saadud ettevõtte tarneahela juhiga läbi viidud intervjuust.

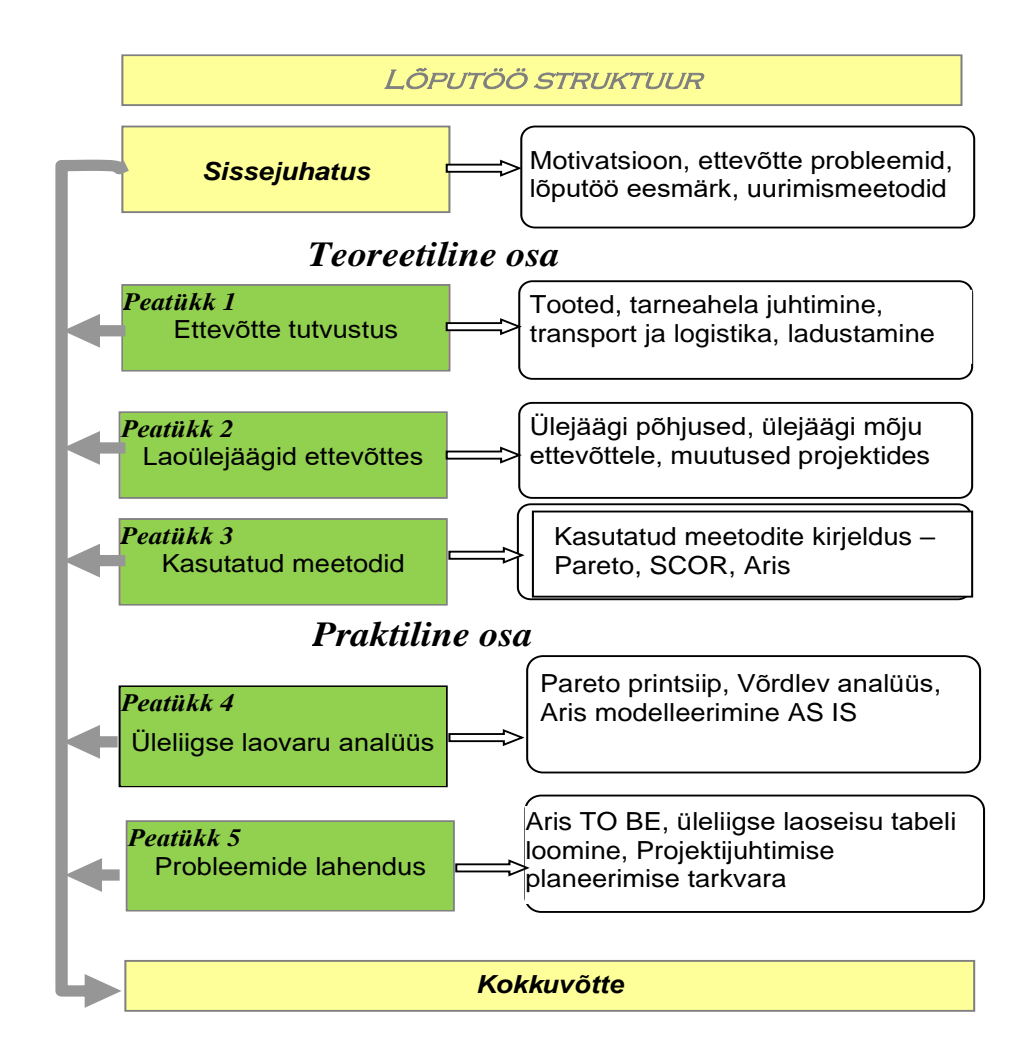

Joonis 1. Lõputöö struktuur

# <span id="page-8-0"></span>**1 ETTEVÕTTE TUTVUSTUS**

Hitachi Energy teenindab kliente kommunaalteenuste, tööstuse, transpordi, andmekeskuste ja nutika elusektoris, pakkudes tooteid, süsteeme, tarkvara ja teenuselahendusi, mis hõlmavad elektrienergia väärtusahelat, et luua sotsiaalset, keskkonna- ja majanduslikku väärtust.

Ettevõtte ajalugu ulatub tagasi 1800. aastate lõppu, mil Euroopa tööstusrevolutsiooni käigus loodi elektrotehnika ettevõtted ASEA (Rootsi) ja BBC (Šveits). Pärast elektri jõuülekande, raudtee- ja tööstustehnoloogia kasutuselevõttu ühinesid need kaks teedrajavat kaubamärki 1988. aastal, et luua ABB. Järgmise kolme aastakümne jooksul jätkas ettevõte tööstusharu juhtivate energia- ja automatiseerimistehnoloogiate arendamist. 2020. aastal ühinesid Hitachi Energy ja ABB elektrivõrkude äri ühisettevõttes, et luua uus ülemaailmne liider teedrajavate ja digitehnoloogiate vallas. Ettevõttel on tõestatud kogemus ja võrreldamatu installeeritud baas enam kui 140 riigis. [1]

## <span id="page-8-1"></span>**1.1 Ettevõtte tooted ja teenused**

- 1. Kaabli tarvikud, ettevõte pakub tooteid, mis hõlmavad 12-145 kV kaablirakenduste jaoks kõiki ühendustarvikuid;
- 2. Kondentsaatorid ja filtrid, mis parandavad elektrivõrkude toitekvaliteeti;
- 3. Lahtilülitid, ettevõte pakub usaldusväärset lahtilülitit, mis tagab elektriseadmete täieliku pingevaba ja isolatsiooni hoolduse;
- 4. Generaatori kaitselülitid (GCB), mis kaitsevad elektijaamades olulisi varusid;
- 5. Grid Edge lahendused;
- 6. Kõrgepinge alalisvool (HVDC);
- 7. Kõrgepinge lülitusseadmed ja kaitselülitid;
- 8. Instumentide transformaatorid, mis töötab edukalt paljudes atmosfääritingimustes ja lülitusliigpingetes; [2]

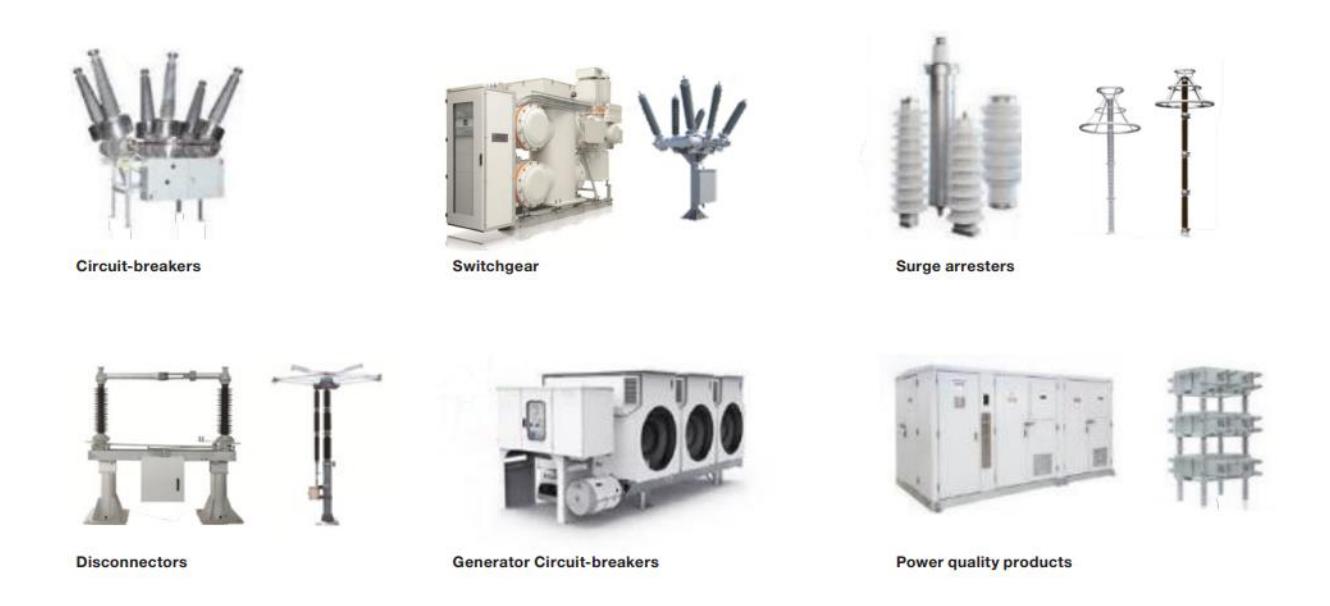

Joonis 2. Ettevõtte tooted

# <span id="page-9-0"></span>**1.2 Hitachi Energy tarneahela juhtimine**

Ettevõtte tarneahel keskendub sellele, et tagada ettevõtte väärtusahela oleks tõhusaks ja ühendatud nende ökosüsteemiga.

Ettevõtte tarneahela juhtimise organisatsioon toetab ettevõtte äritegevust, pakkudes indirect ja direct hankimist nende äriüksustele, funktsioonidele ja piirkondadele. Ettevõte ise vastutab transpordi, kaubanduse ja logistika eest ning samuti ühisteenuste eest, sest kõik need valdkonnad toetavad ettevõte tegevust. [3]

# <span id="page-9-1"></span>**1.3 Transport ja logistika**

TT&L organisatsioon tagab järjepideva rakendamise klassi parimad protsessid, praktikad ning transport ja logistika rakendused Hitachi Energy transpordivõrgu haldamiseks, tarneahela operatiivse tipptaseme saavutamine, edendades samal ajal kulude kokkuhoiu algatusi.

8 eksperdikeskuse (CoE) kontrollib TT&L meeskond tarneahela võrgustikku, juhib standardiseerimist ja protsesside lihtsustamist. [3]

Eksperdikeskused asuvad järgmistes riikides : 1. Mehhiko 2. Brasiilia 3. India 4. Hiina 5. Itaalia 6. Saksamaa 7. Poola 8. Soome ( Joonis 3)

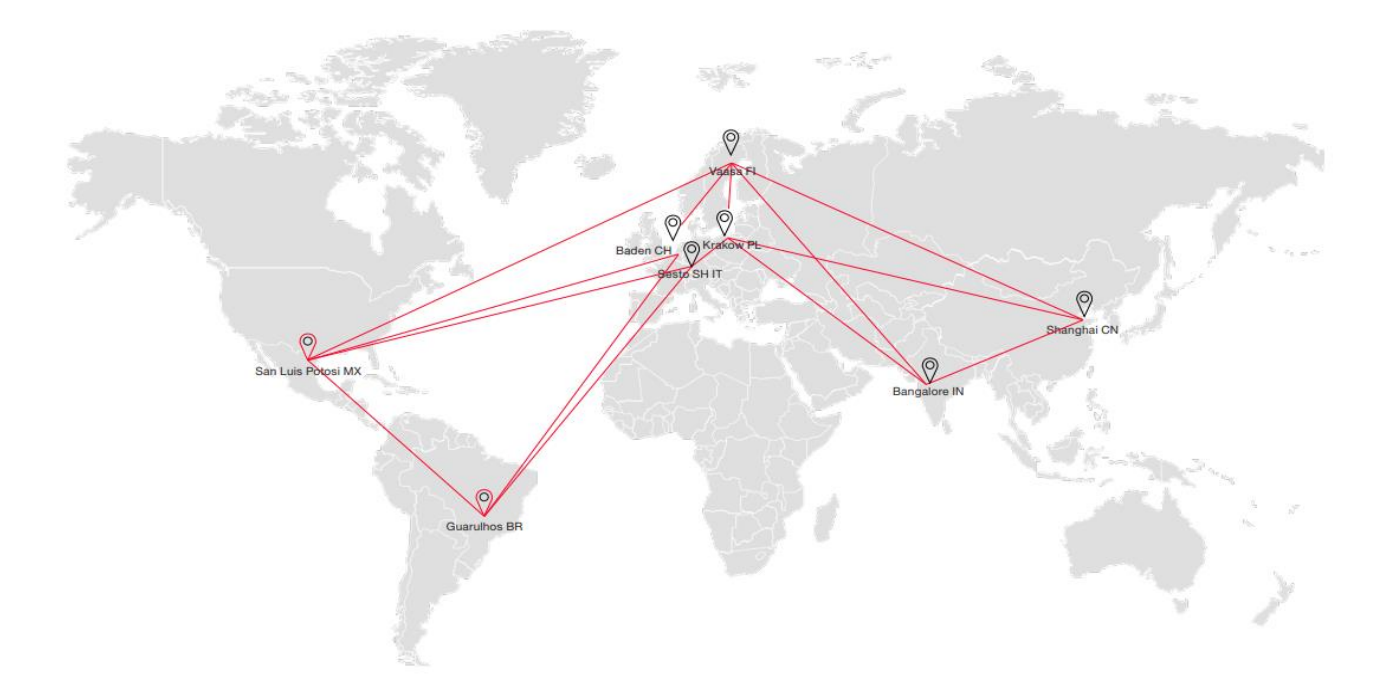

Joonis 3. CoE eksperdikeskused.

## <span id="page-10-0"></span>**1.4 Incoterms 2020 poliitika**

Ülemaailmne *Incoterm*s 2020 poliitika kehtib kõigi ettevõtete suhtes. *Incoterms (rahvusvahelised Commercial Terms)* on standardiseeritud eeskirjad standardsete kaubandusmääratluste ja terminite tõlgendamiseks, mida kasutatakse müügilepingutes, mis määravad kindlaks lepinguosaliste õigused ja kohustused.

Incoterms ei asenda müügilepingut, vaid onosa müügilepingust ja on mõeldud selleks, et määrata kindlaks järgmised kriteeriumid:

- 1. Transpordiviis;
- 2. Tasu peamise transpordi eest;
- 3. Riski ülekandmise punkt: kelle kanda jääb kauba kadumise risk;
- 4. Kes korraldab ja maksab transpordi eest;
- 5. Kes valmistab ette mitmesugused veo-/tollideklaratsioonid;
- 6. Võimaldab tulude kajastamist, kui need on seotud tarnimisega. [3]

# <span id="page-11-0"></span>**2 LAOÜLEJÄÄGID ETTEVÕTTES**

Üleliigseid varusid, mida tuntakse ka ülejäägi või ülevaruna, nimetatakse olukorraks, kus ettevõte hoiab rohkem laovarusid (kaupu või materjale) kui tal praegu vaja on või mida ta lähitulevikus müüa saab. Seda liigset varu võib esineda mitmel põhjusel, näiteks ebatäpse nõudluse prognoosimise, üleostmise, turutingimuste muutuste või tootmisgraafikute muutuste tõttu. [4]

# <span id="page-11-1"></span>**2.1 Ülejäägi põhjused**

- 1. Üleennustamine (over-forecasting) on peamine põhjus, sest selle tulemuseks on ületellimine. Mida pikem on tarneaeg, seda dramaatilisemalt tekitab üleprognoosimine liigseid.
- 2. Tellimine ilma tõhusa varude haldamise süsteemita, mille abil on vaja tellimus välja arvutada. Ilma süsteemita see kujutab endast suurt riski ettevõtte jaoks. Kui ostja tegeleb sellega oma arvutuse järgi, selline lähenemine võib olla põhjendamatu. [4]
- 3. Mittestandardsete toodete tellimine ilma kindla klienditellimuseta toob sageli kaasa ülejäägi. Unikaalseid tooteid on üsna raske kellelegi teisele müüa.
- 4. Piiratud säilivusajaga toodete ületellimine. Lühikese elutsükliga toodete ületellimine võib põhjustada üleliigseid varusid, mida ei saa müüa isegi märkimisväärse allahindlusega.
- 5. Soovitatavate tellimiskoguste arvutamine, kasutades tarnija tegelikust tarneajast pikemat tarneaega, toob kaasa tarnete saamise enne, kui neid tegelikult vajatakse.
- 6. Tellida "vihmase" päeva korral rohkem kui tegelikult vaja. Suur *MOQ* ja *MPQ* tarnijatel mis ei vasta sellele kui palju tegelikult on vaja tellida.
- 7. Ületootmine on üsna populaarne liigse laoseisu põhjus, kui ettevõtted toodavad rohkem toodet ilma vajaduseta. Põhjused võivad olla järgmised, näiteks vale nõudluse prognoosimine, soov maksimeerida tootmise tõhusust või täpse teabe puudumine varude taseme kohta. [4] Ületootmine toob kaasa varude kogunemise ja mõne aja pärast see muutub ülejäägiks.
- 8. Ülejääki tekitavad ka tooted, mis ei müü kiiresti. Selle põhjuseks võivad olla mitmesugused põhjused, näiteks toote vananemine, tarbijate eelistuste muutumine.
- 9. Ettenägematud turumuutused on väga aktuaalne põhjus praeguse ajal. Ettevõtted, mis ei suuda kiiresti kohaneda nende muutustega, ei ole võimelised. [5]
- 10. Halb varude haldamise protsess, näiteks varude taseme korrapärase kontrollimata jätmine või varude taseme ebatäpne jälgimine. Need tegurid võivad samuti viia liigsete varude tekkimiseni. Selle tulemuseks võib olla see, et ettevõtetel on liiga palju tooteid laos ja nad lihtsalt ei suuda neid õigeaegselt müüa.

11. Madal tootekvaliteet võib kaasa aidata üleliigsete varude tekkimisele. Tooted, mis ei vasta klientide ootustele, võivad muutuda aeglaselt liikuvaks ja lõpuks muutuda ülejäägiks. [5]

## <span id="page-12-0"></span>**2.2 Ülejäägi mõju ettevõttele**

Ülejääk võib avaldada märkimisväärset mõju ettevõtte tegevusele ja finantsidele. Liigsete varude käsitlemisel saavad ettevõtted parandada oma varude haldamise protsesse, vähendada kulusid, suurendada kasumit ja suurendada oma konkurentsivõimet turul. Ettevõtted peavad võtma ennetava lähenemisviisi üleliigsete varude käsitlemisele, võttes arvesse selliseid tegureid nagu varude jälgimine, andmehaldus, teabevahetus ja turusuundumused. [5]

1. Finantskulud

Ülejääki kogunemine põhjustab ettevõttele märkimisväärseid finantskulusid. Üleljäägi ladustamise ja säilitamisega seotud kulud (näiteks rent, kommunaalteenused ja kindlustus) võivad kiiresti kokku tulla ja vähendada ettevõtte kasumit. Lisaks sellele, mida kauem need varud laos seisab, seda vähem väärtuslikuks see muutub, mis toob kaasa täiendavaid rahalisi kahjusid. [5]

2. Vähenenud rahavoog (kasumi kaotamine ja vähendamine)

Ülejääk võib vähendada ka ettevõtte rahavoogu. Ettevõtted, kes hoiavad neid varusid, ei suuda neid varusid rahaks muuta, mis võib koormata ettevõtte finantsressursse ja piirata selle võimet teha investeeringuid või kasutada ära ärivõimalusi. [5]

3. Ressurside raiskamine

Ettevõtted, kes hoiavad üleliigseid varusid, selle jaoks kasutavad väärtuslikke ressursse (näiteks ruumi, tööjõudu ja kapitali)et säilitada tooteid, mida praeguse ajal nad ei saa müüa. Tulemuseks võib olla ettevõtte ressursside ammendumine ja piirata selle võimet kasvada või laieneda. [5]

4. Varude vananemine

Ülejääk võib põhjustada ka varude vananemist, kui tooted vananevad või muutuvad ebaoluliseks. See võib põhjustada rahalist kahju, kuna ettevõte peab tooted müüma odavamalt või need üldse utiliseerima. [5]

5. Tarneahela häired

Ülejääk võib põhjustada ka tarneahela häireid, kuna ettevõtted võivad olla sunnitud otsima lisatoodete jaoks ladustamisruumi. Selle tulemuseks võib olla tõhususe vähenemine ja lisakulud. [5]

6. Ebatõhus ressurside kasutamine

Ülejääk võib põhjustada ka ressursside ebatõhusat kasutamist. Ettevõtted, kes hoiavad üleliigseid varusid ei saa neid ressursse suunata ettevõtte muudesse valdkondadesse, näiteks tootearendusse või turundusse, mille tulemuseks on konkurentsivõime vähenemine ja kasutamata jäänud võimalused. [5]

7. Toodete kvaliteedi halvenemine

Ülejäägi hoidmine pikema aja jooksul võib põhjustada ka toodete kvaliteedi halvenemist. Mida kauem toode laos seisab, seda rohkem võib see halveneda, muutes selle klientide jaoks vähem väärtuslikuks. [5]

## <span id="page-13-0"></span>**2.3 Muutused projektides**

Mahumuutused on kõrvalekalded algselt kokkulepitust funktsionaalsuse, disaini, kvaliteedi ja vastutuse osas. Need projekti ulatuse muutused võivad olla tingitud uutest taotlustest ja andmetest või ebaselgetest nõuetest. Mahu muutmine on projekti mahu muutus, mis on tingitud esialgu ebaselgetest nõuetest või uute nõuete ilmnemisest. [6]

Mahu kõikumine on see, mis juhtub, kui projekti maht muutub teadliku mõtlemiseta tagajärgede üle. Mahu kõikumine võib kaasa tuua projektide hilinemisi, takistusi ja eelarveprobleeme, lisaks võib nende muudatuste lisamine nõuda nende teostamist esialgses ajakavas ja eelarvehindamistes, jättes vähem aega heaks kiidetud mahupiirkondadele. [6]

## <span id="page-13-1"></span>**2.4 Projekti mahumuutuste põhjused**

Projekti mahumuutused võivad tekkida mitmel põhjusel, ning nende aluseks olevate tegurite mõistmine on oluline, et neid tõhusalt hallata. Mõned levinumad projekti mahumuutuste põhjused hõlmavad järgmist:

1. Esimene ja kõige levinum põhjus on olukord, kui tuleb uus info või uued andmed: kui esialgu projekti ulatust määratlete, võib esineda olukordi, kus kogu vajalik teave pole alguses kättesaadav. See võib juhtuda kas suhtlusprobleemide tarnijatega või kliendi lisandunud andmete tõttu, sest tihti projekt kliendi poolt saab muutuda. Igatahes võib see uus info nõuda täiendava ulatuse lisamist või kohandamist. [6]

- 2. Projekti kestus: mida kauem projekt kestab, seda rohkem on huvirühmadel ja klientidel aega uute ideede arutamiseks. See toob sageli kaasa uute funktsioonide lisamise, mis omakorda põhjustab ulatuse muutusi ja isegi ulatuse kõikumisi.
- 3. Algse ulatuse või ulatuse kirjelduse ebaselgus: kui ulatus pole alguses selgelt määratletud või on halvasti määratletud, võib tekkida vajadus hilisemate muudatuste järele. Seetõttu on oluline kaasata ulatusesse nii kaasatavad kui ka mittekaasatavad funktsioonid, lõpptooted ja vajalikud ressursid.
- 4. Ebatäpsed või segased nõuded: kõrgetasemelised nõuded võivad põhjustada segaseid protsesse või tootepiire. See võib viia ulatuse valesti tõlgendamiseni ja kaasata liiga palju osapooli, mis omakorda toob kaasa rohkem tööd, kui algselt kokku lepitud. [6]

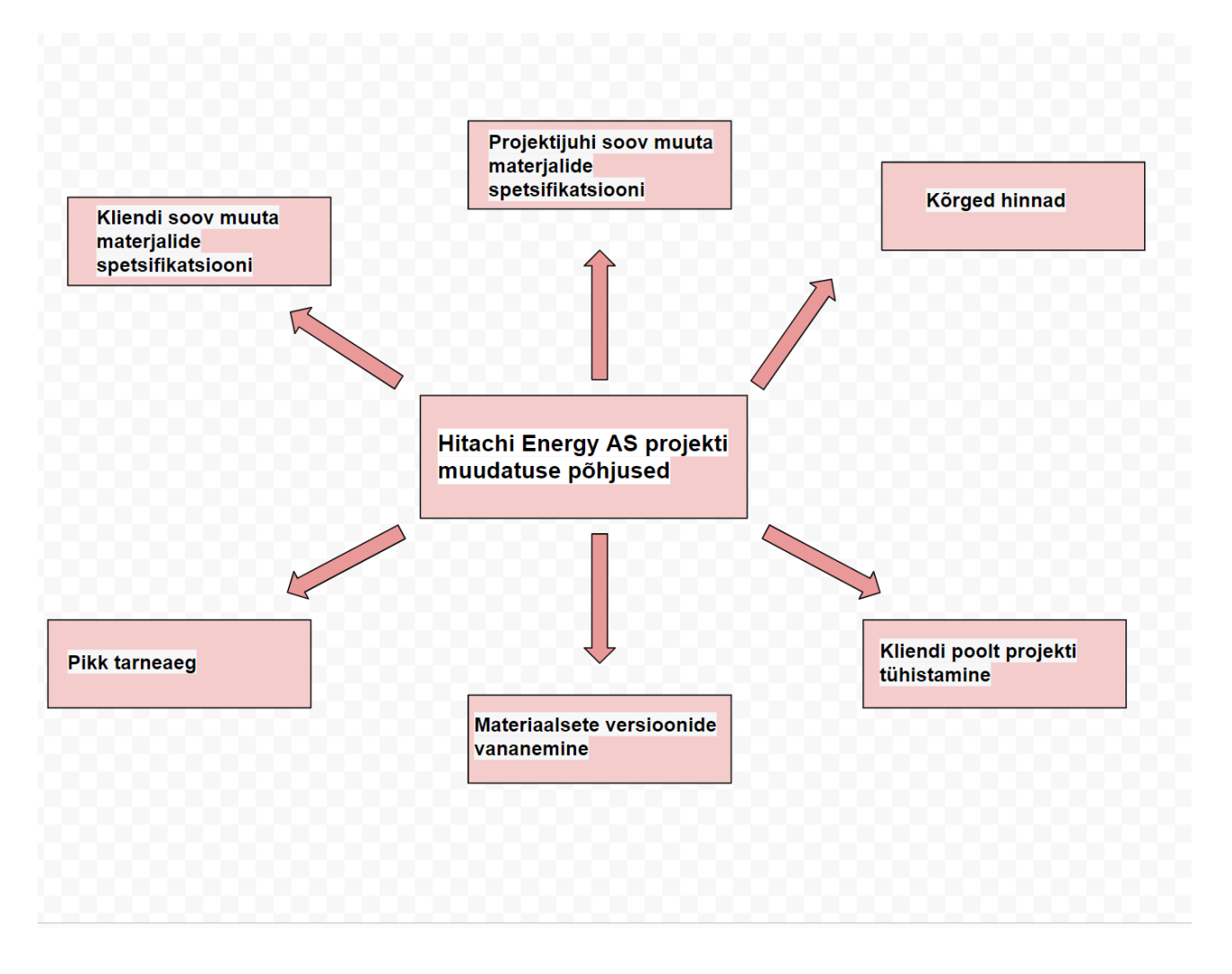

Joonis 4. Hitachi Energy AS projekti muudatuse põhjused

Ettevõttel oma põhjused, miks juhtuvad projekti muudatused. Kõige levinumad põhjused on järgmised: 1. Pikk tarneaeg ja klient ei ole valmis nii kaua oodata 2. Materiaalsete versioonide vananemine 3. Kliendi poolt projekti tühistamine 4. Kõrged hinnad tarnijate poolt ja liiga kallis *BOMi* pakkumine kliendi jaoks 5. Projektijuhi soov muuta materjalide spetsifikatsiooni 6. Kliendi soov muuta materjalide spetsifikatsioon

## <span id="page-15-0"></span>**2.5 Kuidas mahumuutused mõjutavad ettevõtte projekti**

Mahumuutused võivad projekti märkimisväärselt mõjutada, ja need mõjud võivad olla nii positiivsed kui ka negatiivsed. Selle lõputöö raames autor võtab arvesse ainult negatiivset mõju projektidele.

- 1. Mõju ajale ja kuludele: Mida kaugemale jõutakse projekti elutsükli käigus, seda kulukamaks muutuvad mahupiirangud, olgu need siis seotud finants- või riskiaspektidega. Isegi väike mahupiirangu muutus projekti hilises staadiumis võib osutuda mahukaks, kuna see võib hõlmata eelnevate otsuste või ülesannete tagasipööramist. Eriti see väga mõjutab elektroonikaturule, kus on praegu pikkad tarneajad.
- 2. Mõju kvaliteedile: optimaalne oleks mitte kunagi ohverdada projekti kvaliteeti, olenemata mahupiirangutest. Tegelikult pole see alati võimalik, eriti kui tähtaeg on kitsas. Kui kvaliteet kannatab, võivad tekkida suured probleemid. Kvaliteediprobleemide lahendamine kohe pärast lõplikku tarnimist on võtmetähtsusega.
- 3. Mõju projekti riskile: Mida rohkem muudatusi tehakse ja mida hilisemad need projekti elutsükli jooksul on, seda suurem on oht sattuda mahupiiride, hilinemiste ja keerukuste probleemidesse.
- 4. Mõju projektimeeskonnale: Muutused toovad kaasa selgete eesmärkide puudumise, osalejate vähese motivatsiooni ja läbipõlemise ohu. Seetõttu on oluline muudatused heaks kiita ja aktsepteerida, keskendudes vaid neile, mis on projekti eesmärkide saavutamiseks hädavajalikud. [7]

## <span id="page-15-1"></span>**2.6 Nõuanded mahumuutuste haldamiseks**

Mahumuutuste tõhus haldamine on projekti edukuse seisukohast oluline. Siin on mõned nõuanded mahumuutuste haldamiseks projektis:

#### **Keskendamine alusele**

Enne helitugevuse muutmise juhtimisega tegelemist üsna vaja alustada rakendada helitugevuse piirangu määratlemise protsessi. Hea rusikareegel on see, et mis tahes kontrollitud muutuste elluviimine organisatsioonis ilma struktuurita võib olla keeruline. Projekti mõne aspekti muutmine ei ole iseenesest keeruline. Kuid organisatsioonikäitumise muutmine nende muutustega kohanemiseks on hoopis teine asi. Mida rohkem muudatusi ettevõttesse sisse viiakse, seda keerulisem on neid kohaneda ja aktsepteerida. [7]

#### **Struktureeritud lähenemisviisi loomine**

Projektitaotlustega seotud ärieesmärkide saavutamine nõuab struktureeritud lähenemisviisi esialgse töömahu määratlemiseks, hindamiseks ja heakskiitmiseks.

Töökoormuse kinnitamine nõuab enamat kui lihtsat käepigistust või suulist kinnitust. Projektijuhtimise kontekstis on heakskiitmiseks vajalik dokumentatsioon. Kui ettevõtte osapooled dokumenteerivad muudatuse või heakskiidu, tähendab see, et ettevõttel on tõendid kokkuleppe kohta ja platvorm järgmiste sammude loomiseks.

Iga muudatuse dokumenteerimist peetakse tavaliselt üleliigseks ja piiravaks, kuid see ei tähenda, et ettevõte oleks ülejäänud projekti lõksus. Selle asemel seab dokumentatsioon piirid ja loob aluse tõhusaks planeerimiseks. [7]

#### **Protsessi määratlemine**

On vaja määrata, dokumenteerida ja jagada struktureeritud meetod muudatusetaotluste esitamise, hindamise ja heakskiitmise jaoks. Ette määratud otsustuspunktide määratlemine võib aidata vältida segadust, kui muudatusi toimub. [7]

#### **Töö mahustruktuuri loomine**

Sellel etappil on vaja dokumenteerida ja valideerida kogu töömahuga seotud ulatus, kui on selge, millist tööd on eesmärkide saavutamiseks vaja teha. Oluline on kohe alguses püüda selgitada, et muudatused ei ole tasuta ning lisasoovid tuleb enne projekti töömahu hulka lülitamist ametlikult esitada, dokumenteerida, kokku leppida ja heaks kiita. [7]

#### **Kommunikatsioon meeskonnaga**

Meeskond võib tunda pettumust, kui neil palutakse muudatusi teha ja neile ei anta muudatuse selget põhjust. Eriti kui nad on projektile palju aega panustanud. On väheseid asju, mis masendavad, kui

kästakse muuta oma tööviisi ilma tuge pakkumata. Juhi jaoks on üsna oluline jälgida, et kaasaksite ja teavitaksite oma meeskonda kohe, kui mahumuutused toimuvad. Taotlusi dokumenteerides saate oma meeskonnale selgelt teada anda, miks muudatus on vajalik, ja teavitada neid muudatustega.

Planeerimata muutused on tavalised. Need võivad olla suured ja äkilised või järk-järgult ja peened. Kuid need võivad aja jooksul koguneda ja muutuda teie projekti jaoks olulisteks muutusteks. Nende sammude järgimine ja kõigi asjaosalistega selge suhtlemine aitab tagada, et ootamatud muudatused ei vii projekti rööpast välja. [7]

#### **Projektihaldustarkvara kasutamine**

Projekti haldustööriist võib aidata ettevõtte päringute ja ulatuse muudatuste protsessi tugevdada, tagades:

- 1. Tuleb hallata sujuvalt aega, ülesandeid ja kulusid ühelt armatuurlaualt. (Mitme tarkvaraplatvormi ja käsitsi protsesside tõttu pole enam vigu ega vigu).
- 2. Tuleb vältida füüsiliste aruannete segadust ja rägastikku. Põhimõtteliselt saate sisseehitatud digitaalsete aruannete abil jälgida oma meeskonna projekti jõudlust ja edusamme. See tähendab, et ettevõte saab automaatselt aruannete värskendused, nii et see ei jäta kunagi tähelepanuta ühtegi probleemi, mis võiks mõjutada ettevõtte projekti ulatust.
- 3. Projektide õigeaegseks ja eelarves hoidmiseks ilma üllatusteta on vaja kasutada reaalajas ülevaatusi. See tagab, et projektijuhtimise meeskond on alati informeeritud ja ulatuse suurenemine ei suuda neid ootamatult üllatada.
- 4. Tuleb mõista projekti iga etapi maksumust ja ajakava etapiviisilist arveldust. Pole midagi hullemat, kui arvata, et olete eelarvega piiratud, et hiljem teada saada, et see maksab palju rohkem kui algselt planeeritud.
- 5. Projektihaldustarkvara annab juhile võimaluse jälgida eelarvet nii aja- kui ka kuluperspektiivist –, et jälgida projektide pulssi ja teha vajadusel korrektiive enne, kui väikesed probleemid suuremateks muutuvad. [7]

# <span id="page-18-0"></span>**3 KASUTATUD MEETODID**

#### **Pareto printsiip**

Autor kasutas Pareto meetodi, et tuvastada kõige levinum ülejäägi põhjus projektijuhtimisel. Pareto printsiip on ühtlasi tuntud ka kui 80/20 reegel, mis ütleb, et paljudel juhtudel moodustab ligikaudu 80% tulemist 20% põhjuste/valimi poolt. Pareto põhimõtte kasutamine oma organisatsioonis probleemide lahendamisel on väga kasulik. See võimaldab meil tuvastada ja keskenduda olulistele juurpõhjustele, mille tagajärjeks on 80% või enam meie probleemidest. [8]

#### **ARIS - Protsesside modelleeriminse meetod**

ARIS kontseptsioon esindab äriprotsessi mudelit konkreetse aspekti all. Käesolevas töös on kasutatud EPC (event-driven process chain) diagrammid.

Sündmustest juhitud protsessiahel (EPC) on äriprotsesside modelleerimise vooskeemi tüüp. EPC-d saab kasutada ettevõtte ressursside planeerimise konfigureerimiseks ja äriprotsesside täiustamiseks.

Sündmuspõhine protsessiahel (EPC) on peamine ARIS-e mudel protsesside esitamiseks. See on dünaamiline mudel, mis koondab ettevõtte staatilised ressursid (süsteemid, organisatsioon, andmed jne) ja korraldab need toimingute või tegevuste jada ("protsess") elluviimiseks, mis lisab ettevõtte väärtust. [9]

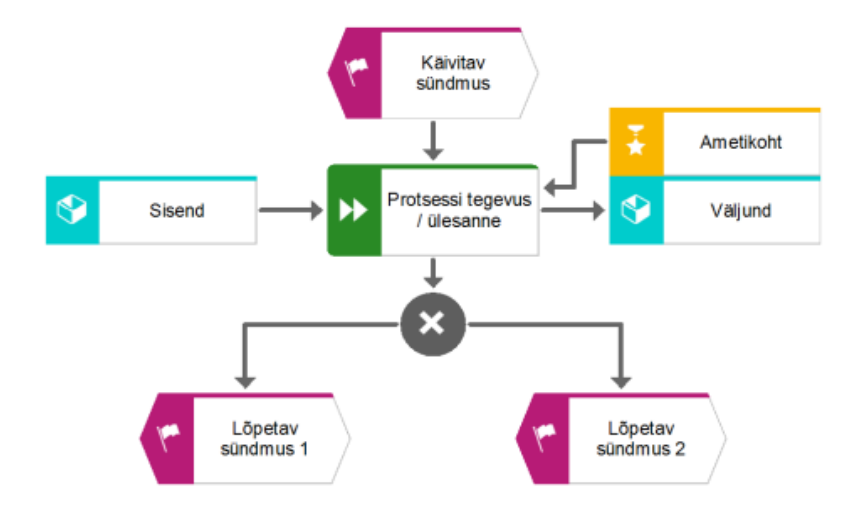

Joonis 5. EPC Põhielementit

Põhimõtteliselt kasutatakse EPC-s nelja tüüpi objekte:

#### • Sündmused,

- Funktsioonid,
- Reeglid,
- Ressursid (andmed, organisatsioon, süsteem jne). [9]

#### **SCOR**

Selles töös SCOR oli kasutatud standardsete ettepanekute leidmiseks (BP-best practices) lahendusteks ettevõtte varude haldamise parandamiseks.

Supply Chain Operations Reference (SCOR) on mudel, mis pakub metoodikat, diagnostika- ja võrdlusvahendeid, mis aitavad organisatsioonidel teha parandusi tarneahela protsessides.

Tarneahela operatsioonide soovitusmudel ehk SCOR võimaldab tarneahela osapoolte vahel tegevusi standardiseerida ja mõista protsesse üheselt. [10]

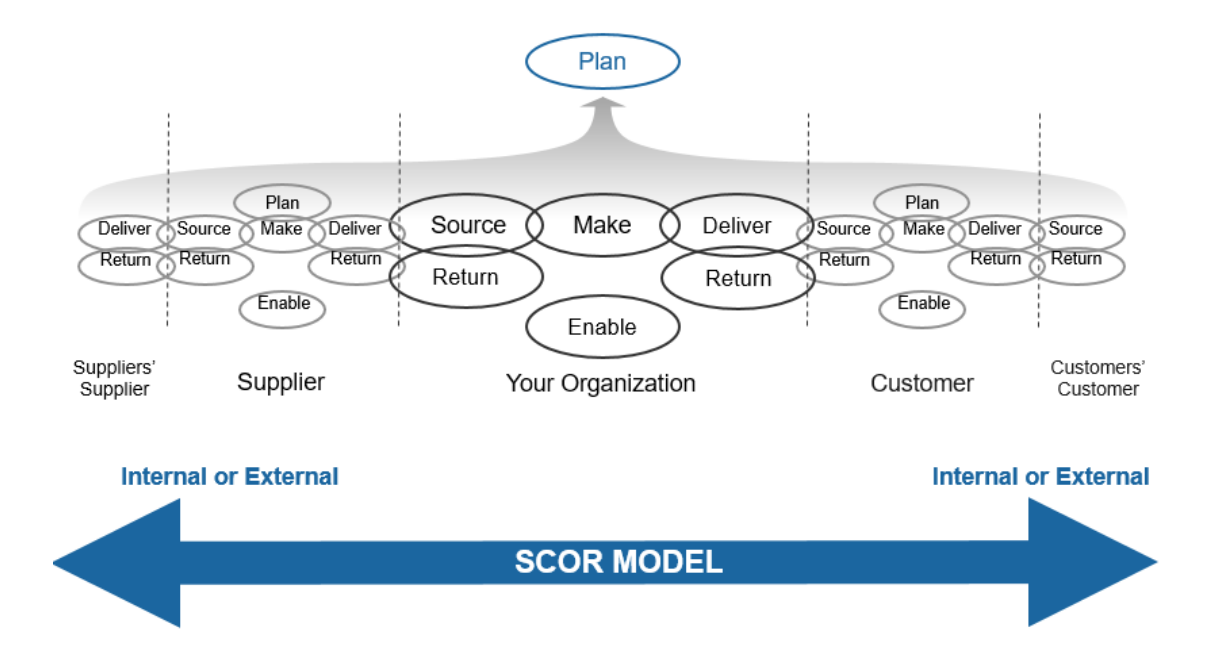

Joonis 6. SCOR põhimõte

Pilt ilusteerib topeltlõpmatuse diagrammi, mis esindab tänapäeva tarneahela tsüklilist, pidevat ja ühendatud olemust ning seitset olulist protsessi igas tarneahelas. SCOR-DS graafika kuvab pakkumise ja nõudluse tasakaalu horisontaalses lõpmatuse silmus ning sünkroniseerimist ja taasteket vertikaalses lõpmatuse silmus.

SCOR viitamismudel koosneb neljast peamisest jaotisest:

- 1. *Performance:* Standardseid mõõdikuid, et kirjeldada protsessi tulemuslikkust ja määratleda strateegilised eesmärgid;
- 2. *Processes:* Protsessid pakuvad standardseid kirjeldusi juhtimisprotsessidest ja protsesside omavahelistest seostest.
- 3. *Best Practices*: Tavad selgitab juhtimistavasid, mis toodavad oluliselt paremat protsessi tulemuslikkust.
- 4. *People*: Inimesed hõlmab standardseid määratlusi oskuste kohta, mis on vajalikud tarneahela protsesside teostamiseks. [11]

Töös autor kasutab SCOR selleks, et leida paremad praktikad (*Best Practics*) protsesside parendamiseks.

#### **Otsuse tegemise maatriks**

Otsuste tegemise maatriks on kasutusel mitme valiku korral, et selgitada otsustusprotsessi mõjutavaid kriteeriume, põhinedes mitmekriteerilisel otsusteanalüüsil. Selles meetodis määratakse iga kriteeriumi tähtsusele vastav hinne, kusjuures hinnangud varieeruvad viiest (kõige olulisem) kuni üheni (vähem oluline). [12]

#### IDEF1x – Andmete modelleerimine

Ettevõtte andmed on oluline ressurss, mistõttu on vaja pakkuda meetodit andmete kirjeldamiseks või modelleerimiseks, näiteks andmestruktuurid ja andmetevahelised seosed. Kõige sagedamini kasutatav mudel on IDEF1X.

IDEF1x meetodit kasutati käesolevas töös andmemudeli struktuuri modelleerimiseks. See tuvastab organisatsiooni vajaliku andmete, et saavutada oma missiooni, eesmärke ja strateegiaid. Andmemudel pakub andmete kontseptuaalset vaadet ja suhteid andmete vahel. (IDEF1X - Integratsiooni määratlus infomudeli jaoks (IDEF1X). [13]

IDEF1X on meetod relatsioonandmebaaside kavandamiseks süntaksiga, mis on kavandatud toetama semantilisi konstruktsioone, mis on vajalikud kontseptuaalse skeemi väljatöötamisel.

Peamised eesmärgid on (Integrated Definition Methods (IDEF):

• Pakkuda vahendit süsteemi andmeressursside täielikuks mõistmiseks ja analüüsimiseks;

- Pakkuda ühist viisi andmete keerukuse esitamiseks ja edastamiseks;
	- **DEPARTMENT ID** DEPARTMENT NAME ENTITY **DEPARTMENT** RELATIONSHIP **BELONGS KEY ATTRIBUTE COMPUTER ID** NON-KEY ATTRIBUTE NAME IN NET **CHARACTERISTICS** MIGRATING ATTRIBUTE DEPARTMENT NAME ENTITYNAME **COMPUTER**
- Pakkuda meetodit süsteemis vajalike andmete üldvaate esitamiseks. [14]

Joonis 7. IDEF1X põhielementid

DFD – Andmevoogude diagramm

DFD mudelit kasutatakse töö keskse kontseptsiooni kirjeldamiseks ja andmetöötluse visualiseerimiseks. Dada vooskeem aitab mõista süsteemis liikuvate andmete täpset mudelit.

Andmevoo diagramm (DFD) kaardistab teabevoo mis tahes protsessi või süsteemi jaoks. See kasutab määratletud sümboleid, et näidata andmesisendeid, väljundeid, salvestuspunkte ja marsruute iga eesmärgi vahel. [14]

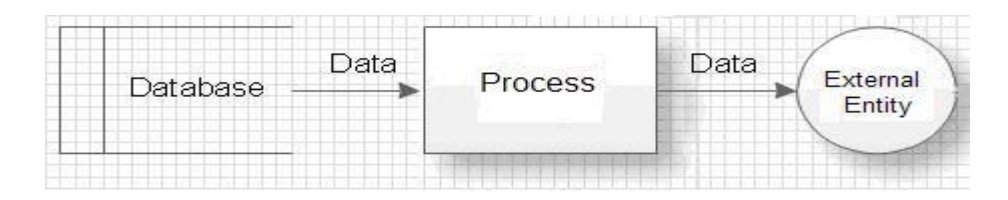

Joonis 8. DFD diagra*mmi komponendid*

# <span id="page-22-0"></span>**4 ÜLELIIGSE LAOVARU ANALÜÜS**

## <span id="page-22-1"></span>**4.1Olemasolevate protsesside analüüs**

Selleks et modelleerida ettevõtte projektijuhtimise, ostu- ja tarneahela osakonna protsessid, autor intervjueeris tarneahela juhti, kelle abil oli tehtud kõik need protsessid ARIS tarkvaras.

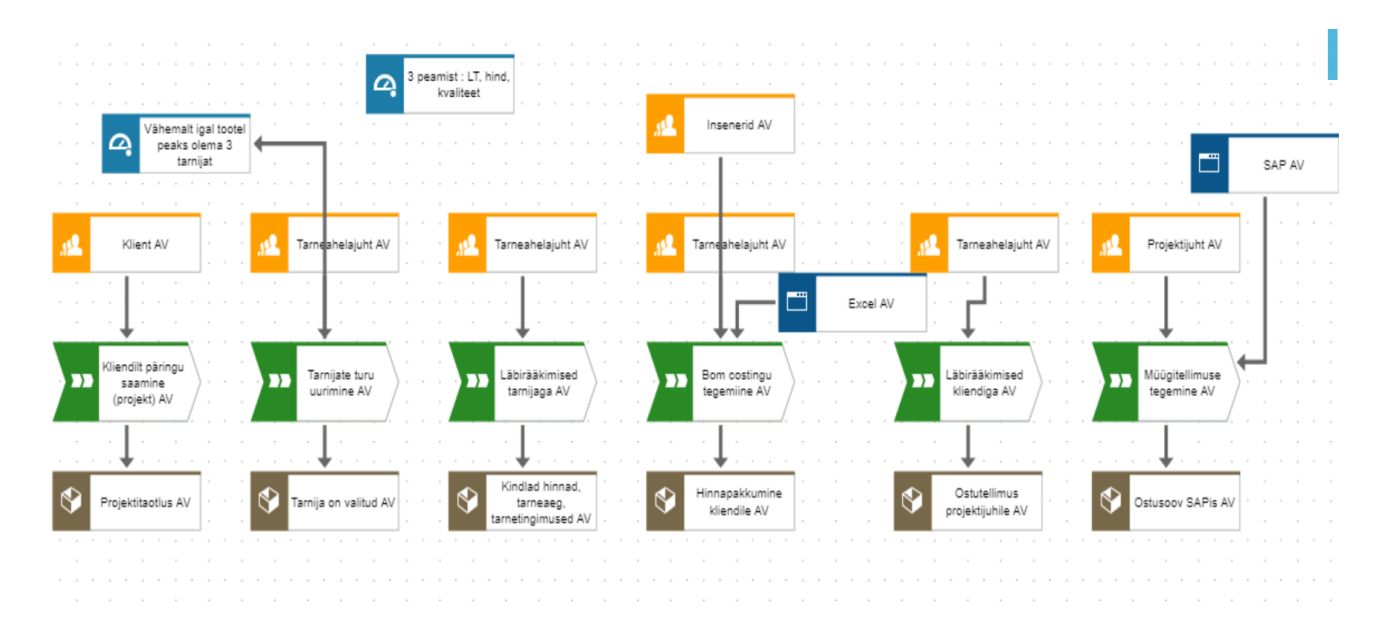

#### <span id="page-22-2"></span>**4.1.1 Projektijuhtimise mudel AS IS**

Joonis 9. Projektijuhtimise ARIS mudel

**Kirjeldus:** Ettevõte korraldab tööd vastavalt mudelile, et kõik tooted on projektipõhised. Setõttu esimene samm projektijuhtimises mudelil on – saada päringu kliendilt, kus klient korrektselt kirjeldab mis materjalid tema jaoks on vaja, koos kõikide revisiooniga jne. Pärast seda toimub tarnijate turu analüüs, Hitachil on olemas reegel, et iga toote jaoks peaks olema vähemalt 3 tarnijat, kelle käest on vaja uurida materjali hinda, tarneaja ja kvaliteeti. Hitachi Energys peamised tegurid tarnija valimisel on : 1. Kvaliteet 2. Tarneaeg 3. Hind. Iga tarnijaga tarneahelajuht teeb läbirääkimised, et täpsemalt aru saada mis tarnija pakub. Kui tarnija on valitud, siis on vaja koostada BOM-costingu, et kliendile seda esitada. *BOM (Bill of Materials)* kosteerimine on protsess, kus arvutatakse või määratakse toote kokkupanekuks vajalike komponentide ja materjalide kulud. See protsess on oluline tootmisettevõtetele, kuna see võimaldab neil arvutada iga toote valmistamise kogukulu. Pärast seda juba toimuvad läbirääkimised kliendiga, kus tehakse kliendi lõppotsus. Kui kliendile kõik sobib, siis projektijuht juba teeb müügitellimus süsteemile (SAPi). Siin juba hakkab ostuprotsess.

**Kitsad kohad :** Esimene auk mis siin on, et ettevõtte mudel on projektipõhine, kuna projekti sagedus ei ole kõrge. Projekt võib olla ainult 2-3 korda aastal. Kuna tarnijal tavaliselt *MOQ* on suurem, kui projekti jaoks tegelikult on vaja, seetõttu toimub ülejaak.

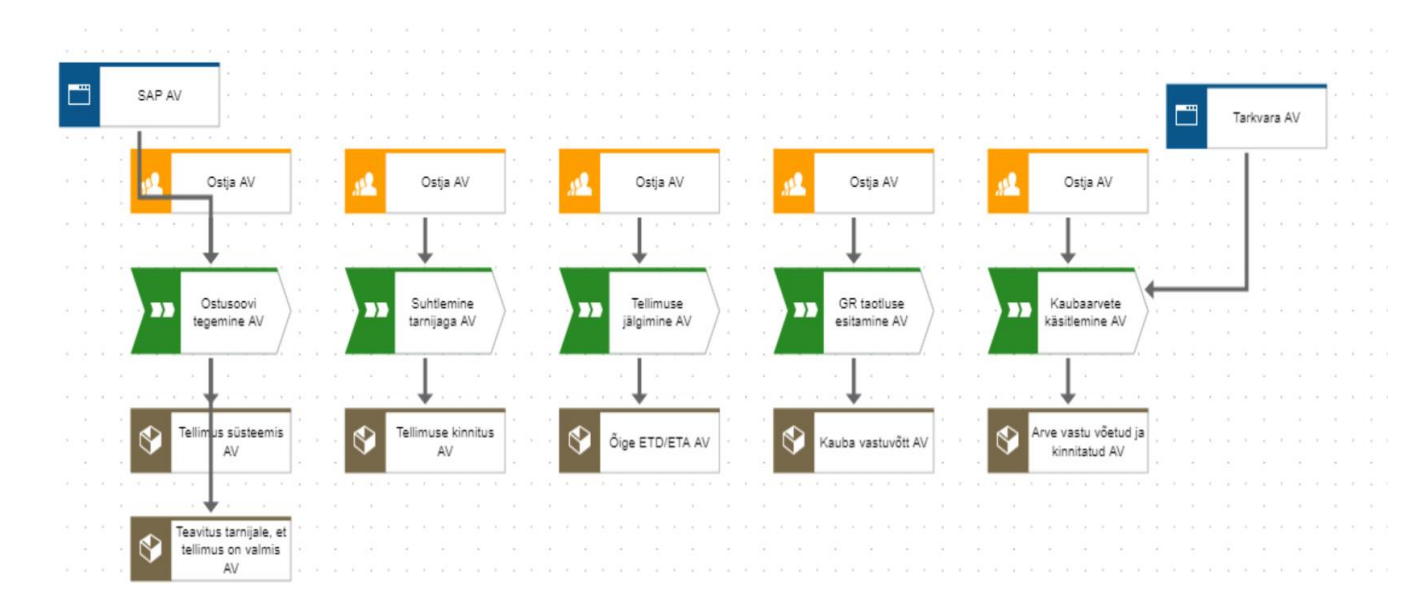

#### <span id="page-23-0"></span>**4.1.2 Ostujuhtimise mudel AS IS**

Joonis 10. Ostuprotsessi juhtimise ARIS mudel

**Kirjeldus:** Ostuprotsessi esimene samm on ostusoovi tegemine, mis ilmub tarkvaras (SAPis). Kui tellimus on valmis, siis see saadetakse tarnijale ja ostja ootab tarnijalt ostutellimuse kinnitust. Kui kinnitus on olemas ja tellimus on saadetud, siis ostja jälgib trackingut ja lisab SAPi õige *ETA*. Kui tellimus on kohal, siis ostja peab küsima vastuvõttu. Kui vastuvõtt on valmis, siis tarnija saadab ostjale arvet, ostja roll sellel etappil on kontorllida kas kõik klapib või mitte.

**Kitsad kohad:** Ostutellimused tulevad ainult süsteemi järgi, kui ostja näeb *Purchase Requesition*. Mõnikord tellimust ei ole vaja teha, kui teine tellimus hilineb ja see on juba on teel. Siis toimub selline olukord, et ostja teeb topelt-tellimust.

Tellimuse jälgimine samuti ei ole täpne, kuna Hitachi Energys tavaliselt kasutakse *DAP* ja *EXW* incoterms, mis tähendab et tarnija ise organiseerib transpordi ja *ETA* võiks olla ebatäpne.

#### <span id="page-24-0"></span>**4.1.3 Tarneahela mudel AS IS**

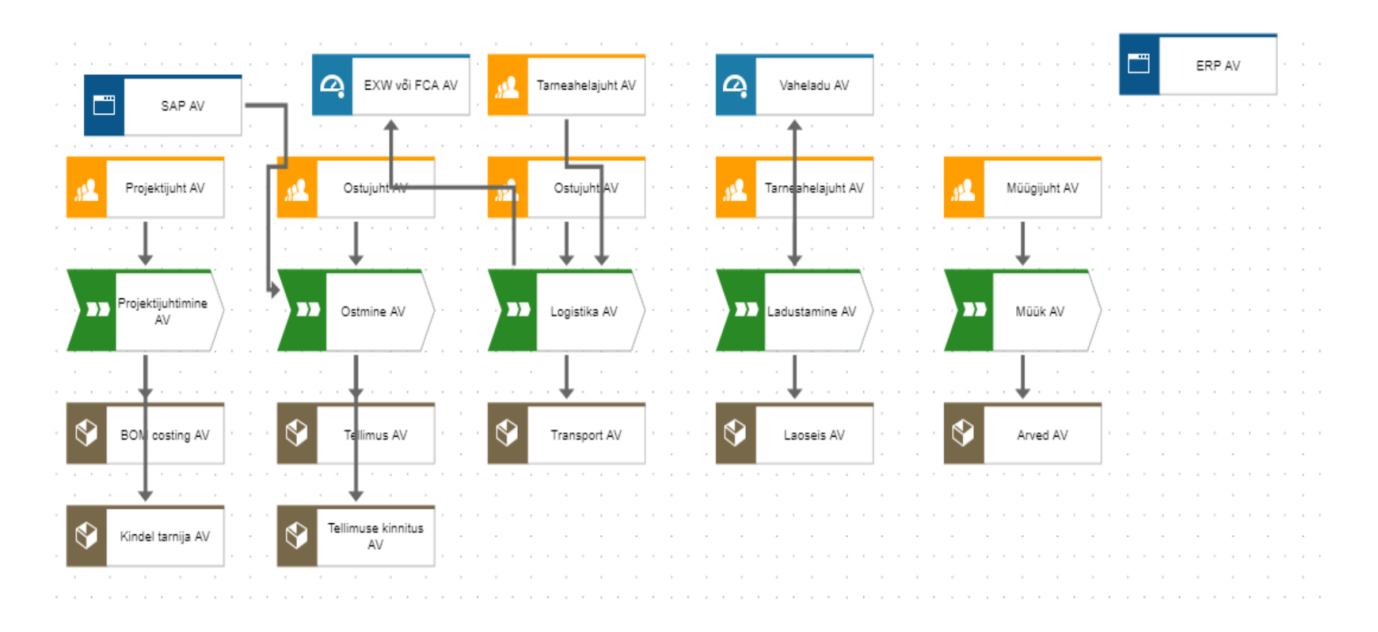

Joonis 11. Tarneahela ARIS mudel

# <span id="page-24-1"></span>**4.2 Hitachi Energy AS üleliigse varu põhjused ostu- ja projektijuhtimise**

# **osakonnas**

Selleks, et täpsustada üleliigsete varude tekkimise põhjuseid, viis autor läbi intervjuu ettevõtte tarneahela juhiga. Selle intervjuu põhjal tuvastati peamised ostude ja projektide juhtimise põhjused, mis on esitatud tabelis.

Tabel 1. Üleliigse laovaru põhjused ostu- ja projektijuhtimise osakonnas

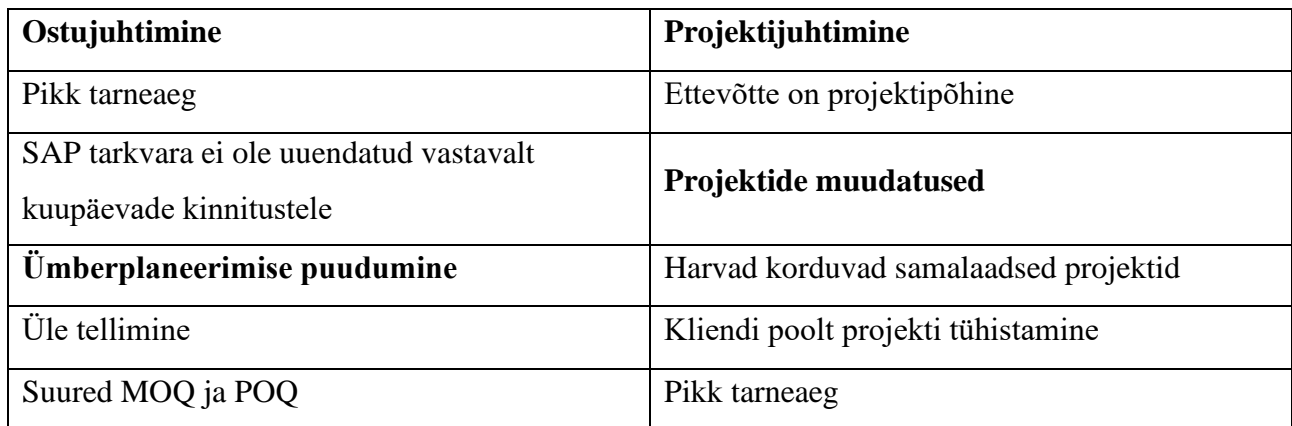

Hoolimata sellest, et ettevõttes on palju põhjusi liigse varu tekkimiseks, otsustas autor pöörata tähelepanu kahele probleemile, millised kavaneb lahendada:

- 1. Ümberplaneerimise puudumine
- 2. Projektide muudatused

## <span id="page-25-0"></span>**4.3 Pareto analüüs**

Selleks, et tuvastada mis on kõige levinumad ülejäägi põhjused Hitachi Energys projektijuhtimise poolt autor kasutas Pareto printsiipi. Diagrammi koostamise ja põhjuste väljaselgitamise aluseks oli tabel viimase kuue kuu ülejääki andmetega. Tabeli koostas ettevõtte tarneahela juht. Tabelis on toodud andmed tootekoodi, tarnijate, ühikute, koguste, hindade, põhjuste kohta.

Tabel annab autori võimaluse tuvastada, mis on kõige levinum põhjus projektijuhtimises on tõeste andmete põhjal.

Tabeli põhjal Hitachi Energy AS liigsuse põhjused on: 1. Projekti muudatus 2. Vale toodete suurus 3. Vale toode 4. Vale revisioon.

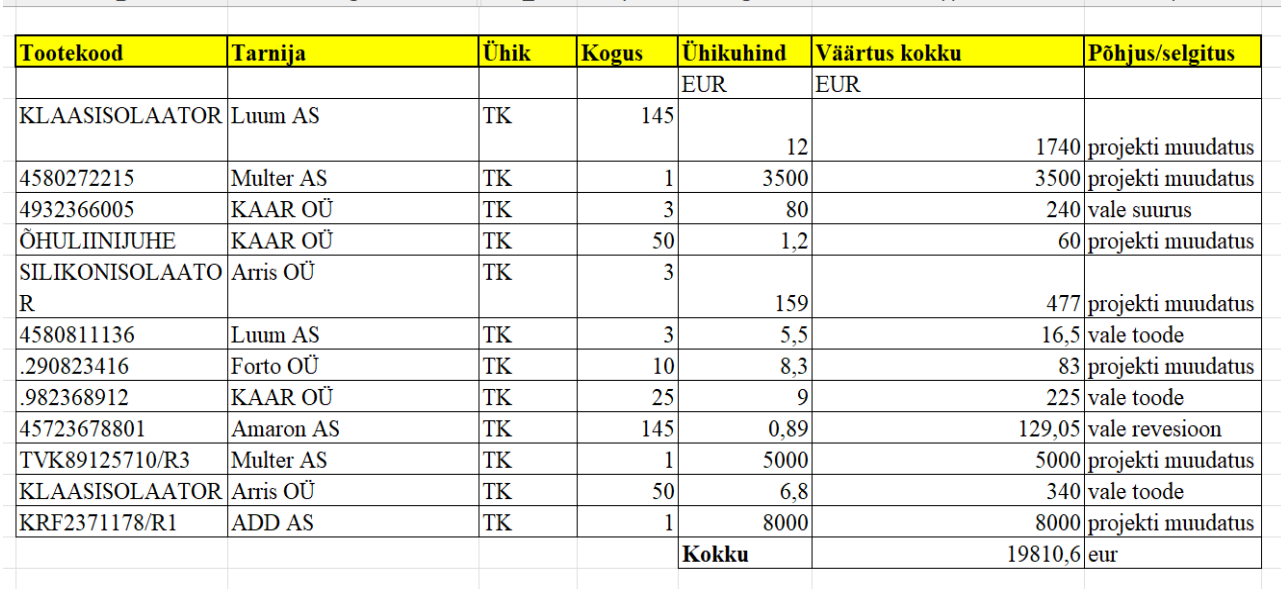

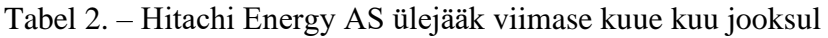

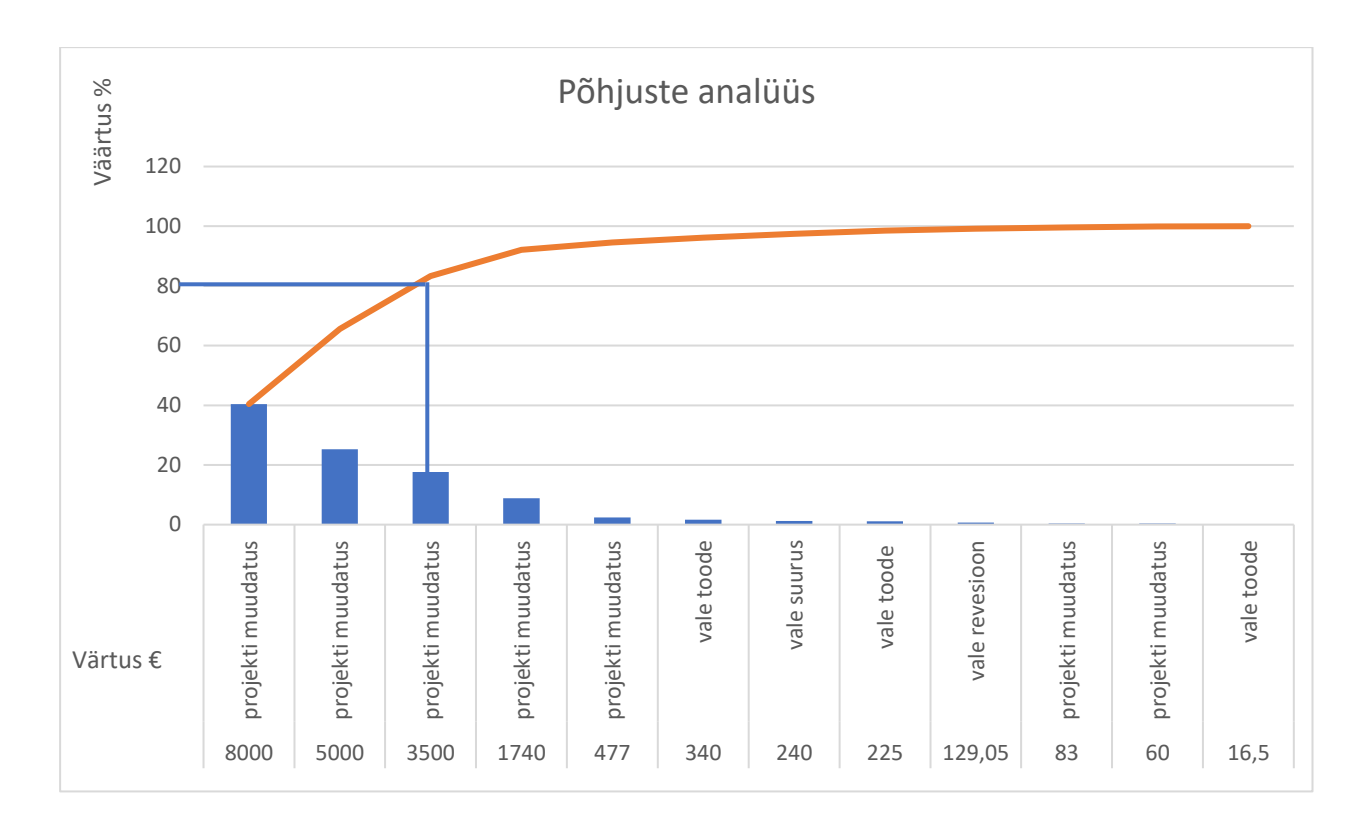

Joonis 12. Pareto diagramm

**Kokkuvõtte:** Tänu Pareto printsiibile sai selgeks, et kõige levinum põhjus on projekti muudatus.

# <span id="page-27-0"></span>**5 PROBLEEMIDE LAHENDUS**

Selles töös SCOR oli kasutatud standardsete ettepanekute leidmiseks *(BP-best practices)* lahendusteks ettevõtte varude haldamise parandamiseks.

*Supply Chain Operations Reference* (SCOR) on mudel, mis pakub metoodikat, diagnostika- ja võrdlusvahendeid, mis aitavad organisatsioonidel teha parandusi tarneahela protsessides. [15]

Lähtudes oma probleemist, autor otsustas valida järgmine ettepanek:

#### **BP105 –** *ülesannete haldus*

Ülesannete haldusprotsessi kasutatakse ressursside ja ülesannete järjestuse määramiseks keeruliste tarneprotsesside jaoks, sealhulgas toodete kogumine ja ettevalmistamine saadetiseks. Ülesannete haldus võimaldab ettevõttel prognoosida tööjõu, oskusteabe ja kapitalivarustuse vajadusi, et järgida kokkulepitud saadetise kuupäevi. [15]

#### *Protsessid:*

sP1 Planeeri tarneahel

sP4 Planeeri kohaletoimetamine

sP4.3 Tasakaalusta kohaletoimetamise ressursse ja võimekust kohaletoimetamise nõuetega

#### *Mõõdikud:*

RL.1.1 Täiusliku tellimuse täitmise määr

RL.2.1 % täidetud tellimustest

RL.2.2 Kohaletoimetamise täitmise tulemus kliendi kohustatud kuupäevaks

#### *Inimesed:*

HS.0016 Mahuplaneerimine / Haldamine

HS.0028 Kliendi tellimuse haldamine

HS.0036 Kohaletoimetamise ajakava

Selline mõõdik oli valitud lähtudes – **sP4 –** *kohaletoimetamise plaan*. Peamine mõte on kursuste tegevuste ette planeerimine ja korraldamine määratud ajavahemikel, mis peegeldavad planeeritud kohaletoimetamise ressursside eraldamist, eesmärgiga rahuldada kohaletoimetamise nõude.

*BP.105* sisaldab järgmisi tegevusi:

- Planeerimine ja prognoosimine
- Automatiseerimine
- Laomajandus
- Tellimuste haldamine
- Protsessi kaardistamine [15]

SCOR-is loetletud tavad on ainult tuvastamise eesmärgil. Tavaliselt on praktika rakendamise täielikuks mõistmiseks vaja täiendavaid uuringuid ja analüüsi.

#### <span id="page-28-0"></span>**5.1 Projektijuhtimise tarkvara valik (lahendus 1)**

Autor otsustad valida projektijuhtimise tarkvara Hitachi Energy AS jaoks, kuna peamine põhjus on projekti muudatus lähtudes Pareto Printsiibist. Ettevõtted kasutavad projektijuhtimise tarkvara mitmel põhjusel, kuna see pakub struktureeritud ja efektiivset lähenemist projektide planeerimisele, elluviimisele ja lõpetamisele.

Tarkvarad valiti järgmiselt - autor leidis artikli aasta 2023 parimate tarkvarade kohta [16], mis põhines kasutajate hinnangutel. Esialgu kirjeldatakse üldiselt projektijuhtimise tarkvarasid, nende puudused ja eelised: ClickUP, Teamwork Projects, Zoho Projects ja Smartsheet. Seejärel võrreldakse neid tarkvarasid omavahel ning hiljem ettevõttes hetkel kasutusel oleva tarkvaraga. Lõpuks langetatakse otsus kasutades otsuse tegemise maatriksit ning võrdlevat analüüsi.

#### **ClickUP tarkvara**

ClickUp on 2017. aastal loodud projektijuhtimise tarkvara, mis on loodud pakkuma täielikke lahendusi meeskondadele kõigi tööliikide haldamiseks, koostööks ülesannete kallal töötamisel ja mitmetasandiliste töövoogude lihtsustamiseks. ClickUp'i skaalatav hierarhiainfrastruktuur korraldab kõige keerukamad projektid lihtsasti hallatavateks ülesanneteks ja alamülesanneteks, võimaldades meeskondadel vahetada vaadet sama projektiandmete vahel – kõik ühes kohas. [17]

Tarkvara missioon seisneb selles, et kuigi nad hindavad tarkvaralahendusi, mis suurendavad tootlikkust, nad usuvad, et üldiselt on tootlikkus praegu ebapiisav. Liiga palju erinevaid tööriistu ja tegevusi on hajutatud erinevates ökosüsteemides. Nende eesmärk on leida parem viis töötamiseks, seetõttu lõime ClickUp'i. See alustas esmalt sisekasutuses oleva tööriistana, kuid on nüüd muutunud viisiks täita visiooni maailma tootlikumaks muutmisest. [18]

#### **Teamwork Projects tarkvara**

Teamwork Projects on 2007. aastal loodud projektijuhtimise tarkvara. Ettevõtte missiooniks oli luua tarkvara, mida on üsna lihtne kasutada, mis on kiire ja mis on parim projektijuhtimise tarkvara maailmas kõigi hinnangute põhjal. Antud süsteemi loojad on mõelnud iga firma peale, antud tarkvara saavad kasutada nii väikeettevõtted kui ka suurettevõtted. [19]

Platvorm võimaldab lihtsat tööriistade integreerimist töövoogude automatiseerimiseks, andmehalduse lihtsustamiseks, meeskonnakommunikatsiooni parandamiseks, ülesannete käsitsemiseks ja koostööks kogu organisatsiooni ulatuses projektihalduse seadistuses. Teamworki kiidetakse funktsionaalsuse, hinna ja kasutusmugavuse tasakaalu eest, millel on madal õppimiskõver, mis soodustab kasutajate vastuvõttu. Teamworki eesmärk on muuta meeskonnad tõhusamaks, korraldatumaks, kulutõhusamaks ja rõõmsamaks. [20]

#### **Zoho Projects tarkvara**

Zoho Projects on 2006. aastal loodud veebipõhine projektijuhtimise tarkvara, mis aitab planeerida tööprotsesse ja aitab paremini jälgida tööprotsesside efektiivsust. Üheks oluliseks Zoho Projects'i funktsiooniks on selle võime integreeruda teiste Zoho rakendustega, nagu Zoho CRM ja Zoho Books. [21]

Zoho Projects on tasuta tööriist projektide haldamiseks, mis toetab meeskondi nende projektide planeerimisel, jälgimisel ja koostööl. Meeskonnad saavad luua ülesandeid, seada verstaposte ja määrata need oma meeskonnaliikmetele. Tänu intuitiivsele liidesele on lihtne jälgida progressi, teha koostööd ülesannetel ja püsida kursis projektide uuendustega. [22]

#### **Smartsheet tarkvara**

Smartsheet on 2005. aastal loodud koostöö- ja tööhaldusteenusena pakutav tarkvara, mille on välja töötanud ja turustab Smartsheet Inc. Seda kasutatakse ülesannete määramiseks, projekti edenemise

jälgimiseks, kalendrite haldamiseks, dokumentide jagamiseks ja muude tööde haldamiseks, kasutades tabelilist kasutajaliidest. [23]

#### **Tarkvarade võrdlus**

Selleks, et valida mis tarkvara kõige rohkem sobib ettevõttele, autor otsustas tuua esile valikukriteeriumid tarkvara valimisel. Kriteeriumid olid valitud ja arutatud välja läbi intervjuu käigus tarneahela juhiga.

**Valikukriteeriumid on järgmised:** Hind, projekti loomine, projektistaatused, mobiilrakendus, ülesande loomine, filtreerimine, kalender, turvalisus, kasutajate rollid, sobib suurtele meeskondadele, integreerimine, ajaarvestus, diagrammid, raportid, omavaheline suhtlus, õpitavus, tehniline tugi.

Tabel 3. Tarkvarade võrdlev analüüs

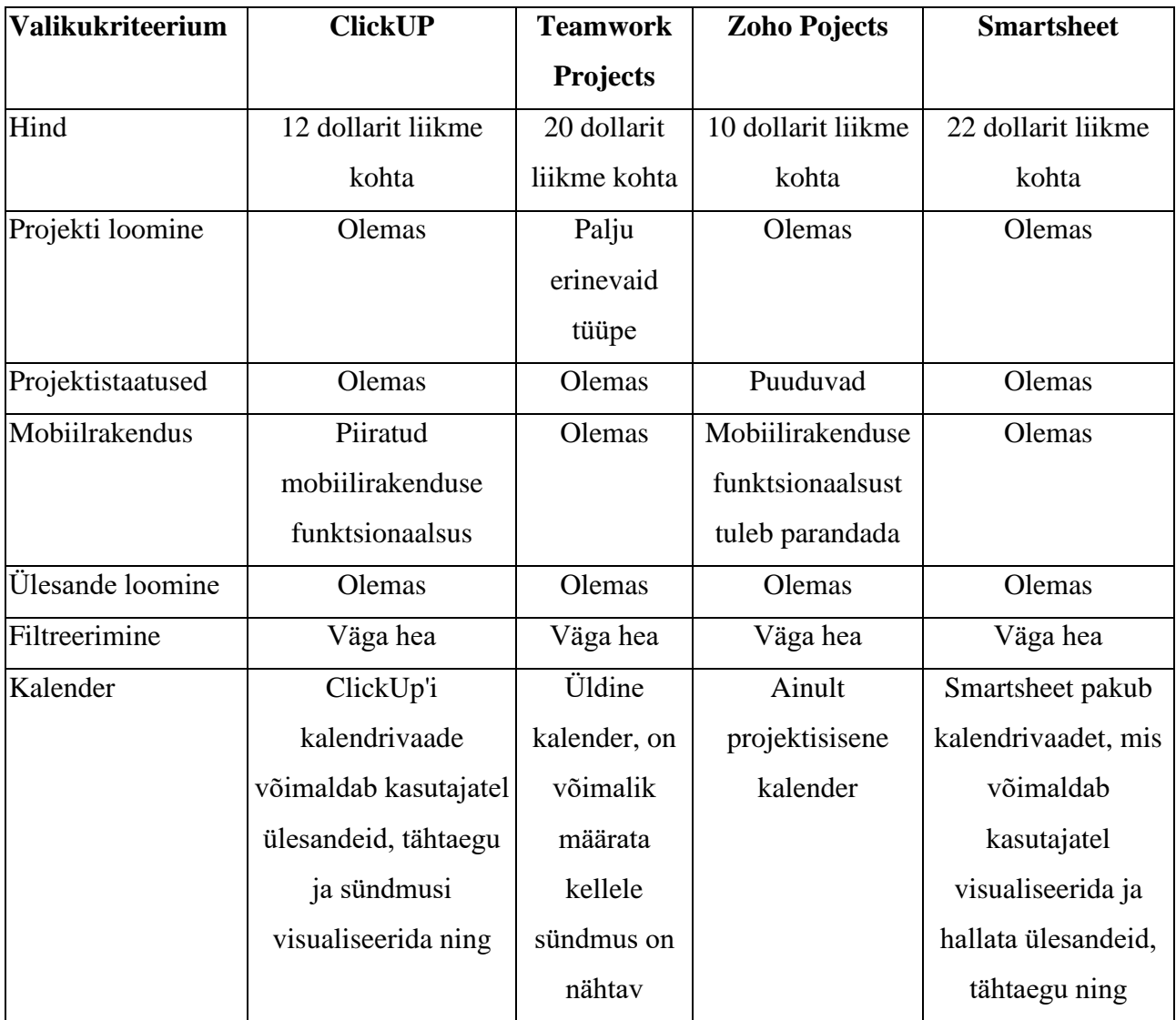

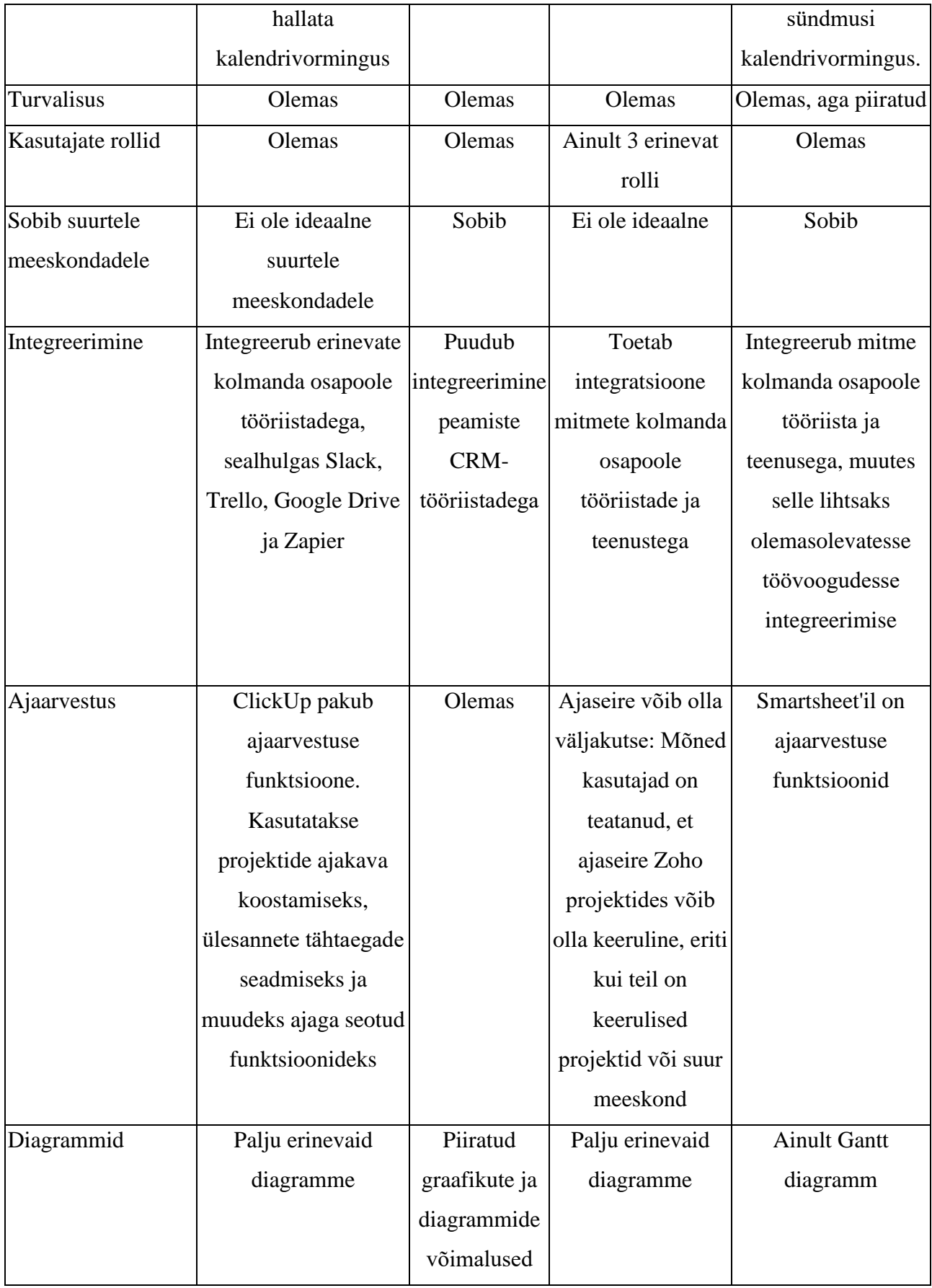

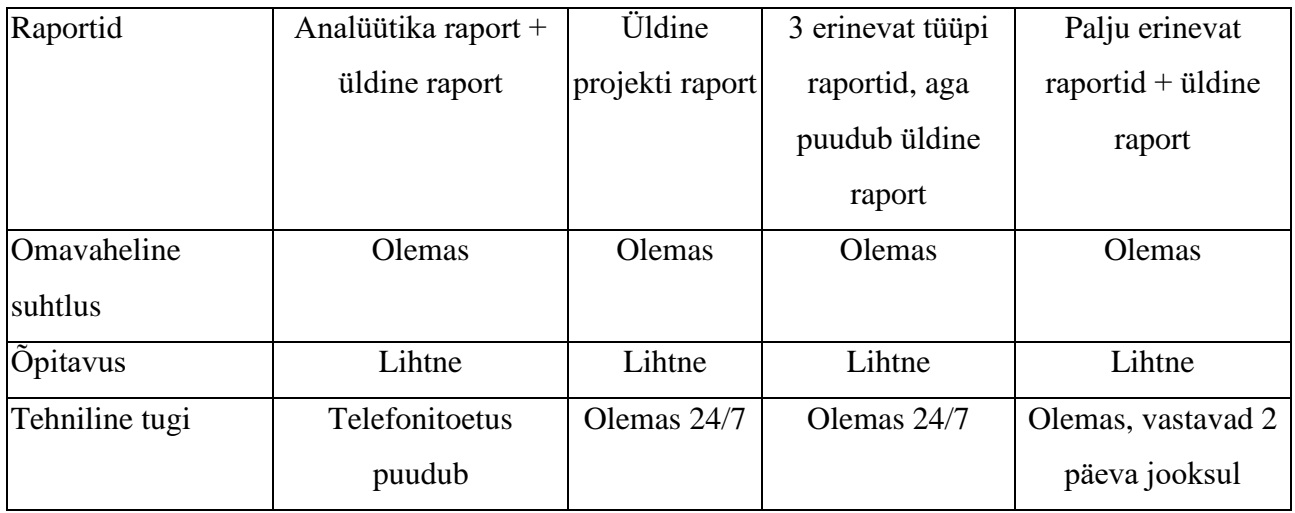

#### **Projektijuhtimise tarkvara valik**

Kuna sobivaima projektijuhtimise tarkvara valik on väga rakse, siis autor otsustas appi võtta ka otsuse tegemise võrdlev analüüsi. Võrdlev analüüs aitab jõuda eesmärgini läbi mõõdetava meetodi.

Analüüsis tuuakse välja kõik kriteeriumid, mis peavad antud tarkvaral olema ning igale kriteeriumile määratakse nende tähtsus 3 palli süsteemis. Iga tarkvara puhul hinnatakse, kui hästi ta vastab nõutud kriteeriumitele 3 palli süsteemis. Lõpuks tuleb tulemused kokku liita ning valida tarkvara, mis saab kõige rohkem punkte.

Järgnevas tabelis (Tabel 4) hinnete puhul tähistab väärtus "1" valikukriteerimu puudulikust või halba vastavust nõudele; väärtus "2" tähistab rahuldavat vastavust nõudele ning väärtus "3" tähistab väga head vastavust nõudele.

Tabel 4. Tarkvarade hinnang kriteeriumite järgi

| Valikukriteerium  | <b>ClickUP</b> | <b>Teamwork</b> | <b>Zoho Pojects</b> | <b>Smartsheet</b> |
|-------------------|----------------|-----------------|---------------------|-------------------|
|                   |                | <b>Projects</b> |                     |                   |
| Hind              | ◠              |                 | 3                   |                   |
| Projekti loomine  | 3              | 3               | 3                   | 3                 |
| Projektistaatused | 3              | 3               |                     | 3                 |
| Mobiilrakendus    | ◠              | 3               | ി                   | 3                 |
| Ülesande loomine  | 3              | 3               | 3                   | 3                 |
| Filtreerimine     | 3              | 3               | 3                   | 3                 |

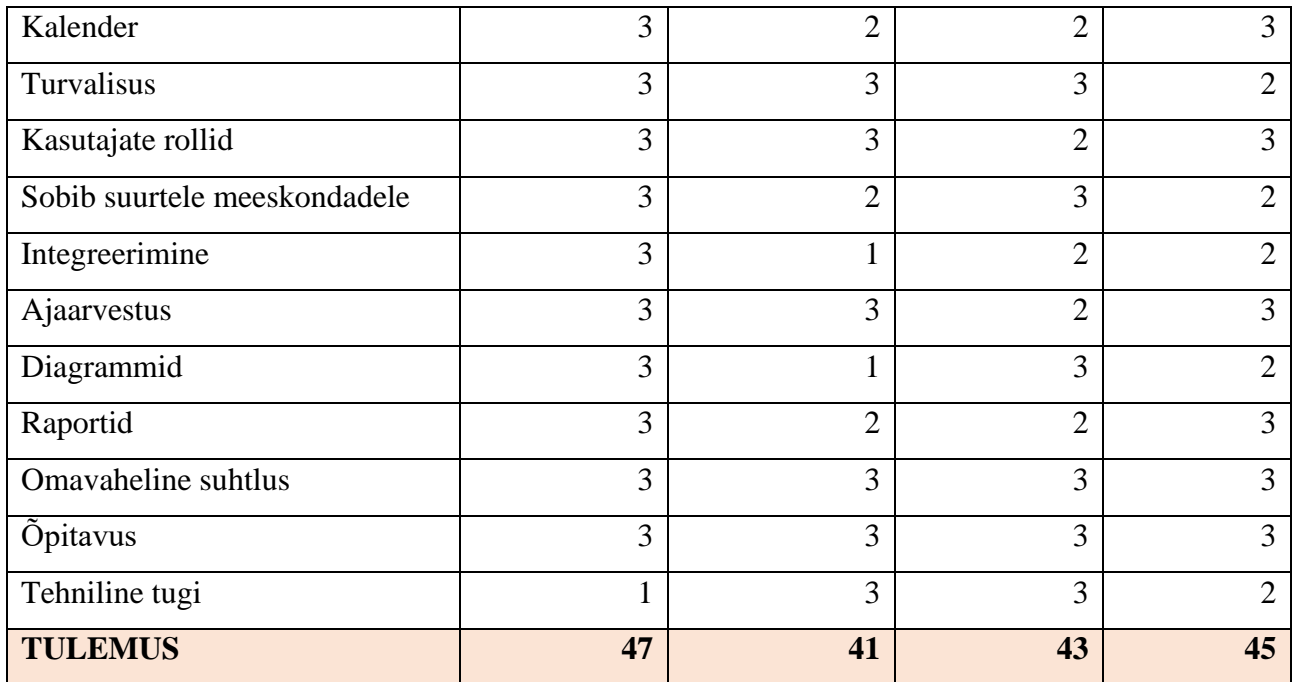

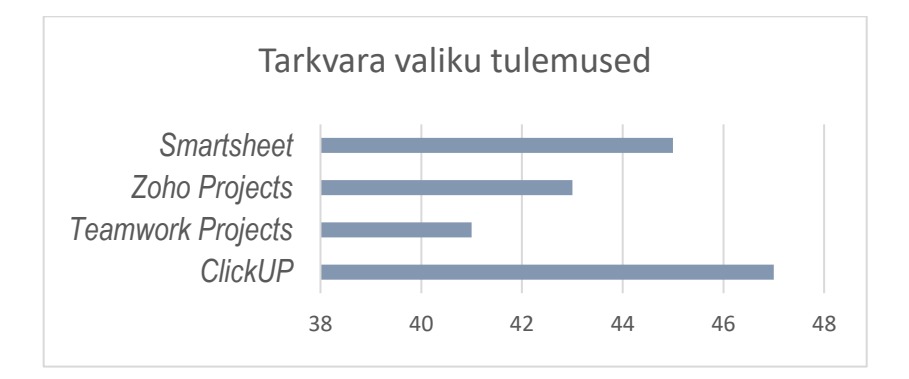

Joonis 13. Tarkvara valiku tulemused.

Analüüsi ning otsuse tegemise leiti, et kõige sobivaimaks tarkvaraks oleks ClickUP.

# <span id="page-33-0"></span>**5.2 Üleliigse laoseisu tabeli loomine (lahendus 2)**

SAP-is kasutatakse transaktsioonit MD04 materjali lao-/vajaduste loendi jaoks. See on väärtuslik tööriist materjalinõuete planeerimiseks (MRP), mis on SAP ERP (ettevõtte ressursiplaneerimise) süsteemi oluline komponent. MD04 annab ülevaate materjali laost ja vajadustest, võimaldades teil hallata oma varusid ja tootmisplaane tõhusalt.

MD04 võimaldab kontrollida ja jälgida :

- 1. Materjali ülevaade: MD04 kuvab nimekirja materjalidest koos nende kirjeldustega. See sisaldab teavet hetkevaru, planeeritud tellimuste, ostunõuete, tootmistellimuste, pull in, push out ja cancellationi.
- 2. Planeeritud tellimused: Need on tulevased tootmis- või ostutellimused, mis on planeeritud, kuid veel täitmata.
- 3. Müügitellimused: Materjali klienditellimused.
- 4. Filtreerimine ja sorteerimine: MD04 võimaldab nimekirja filtreerida ja sorteerida erinevate kriteeriumide alusel, näiteks materjali tüüp, tehas, hoiukoht ja ajahorisont. [24]

| Stock/Requirements List as of 04:07 hrs                                                                                                    |                         |               |                 |        |                      |            |  |  |
|----------------------------------------------------------------------------------------------------|-------------------------|---------------|-----------------|--------|----------------------|------------|--|--|
| 80 Y 50 T<br><b>Show Overview Tree</b>                                                                                                    |                         |               |                 |        |                      |            |  |  |
| ነገ<br>NG RAW<br>Material<br>test by nancy<br>1000<br>MRP area<br>Hamburg<br>Ø<br>1000<br>PD<br>PC<br>Plant<br><b>Material Type</b><br><b>ROH</b><br>Unit<br>MRP type |                         |               |                 |        |                      |            |  |  |
| Σ<br>A., Date                                                                                                    | MRP el MRP element data | Reschedulin   | E Receipt/Regmt |        | <b>Available Otv</b> | Sup        |  |  |
| 31.10.2014 Stock<br>며                                                                                                    |                         |               |                 |        | $\overline{0}$       |            |  |  |
| $\bigcirc$ 03.11.2014 IndReq                                                                                                    | LSF                     |               |                 | $10 -$ | $10 -$               |            |  |  |
| 13.11.2014 SchLne                                                                                                    | 5500000146/00010 *      | 03.11.2014 10 |                 | 5      |                      | $5 - 0001$ |  |  |
| $12.12.2014$ ---->                                                                                                    | Manual Firming Date     |               |                 |        |                      |            |  |  |
| 12.12.2014 SchLne 5500000146/00010                                                                                                    |                         | 03.11.2014 30 |                 | 5      | $\mathbf{0}$         | 0001       |  |  |
|                                                                                                    |                         |               |                 |        |                      |            |  |  |

Joonis 14. MDO4 transaktsioon

Sammud :

- 1. Materjali valik : MD04-s on vaja alustada tavaliselt konkreetse materjali või materjalide valimisega, mida on vaja üle vaadata. Esimesena on vaja sisestada materjali numbri või kasutada muid filtreerimiskriteeriume, et loetelu kitsendada.
- 2. Materjali ülevaadet: MD04 pakub ülevaadet valitud materjali laost ja vajadustest. See sisaldab üksikasju, nagu praegused varutasemed, avatud tellimused, ostunõuded, tootmistellimused, müügitellimused ja muu asjakohane teave.
- 3. Andmete analüüs: On vaja otsida nõudluse, pakkumise või muude tegurite muutusi, mis võivad nõuda ümberplaneerimist. Sellel kohal oluline pöörata erilist tähelepanu planeeritud tellimustele, ostunõuetele ja kohaletoimetamise kuupäevadele.
- 4. Ümberplaneerimise otsused: MD04-s oleva teabe põhjal on võimalik teha ümberplaneerimise otsuseid.
- 5. Andmete kogumine: Sellel sammul on vaja koguda vajalikud andmed oma ajakava SAPis, et lisada need aruandesse. Nende hulka võivad kuuluda tellimused mis vajavad *push outi* (suru välja) ja *cancellation* (tühistamine).
- 6. Exceli loomine: On vaja luua uus Exceli tööleht, kus alustatakse oma reschedulingu aruannet koostada.
- 7. Veergude pealkirjade sisestamine: Näiteks on võimalik kasutada pealkirju nagu "Material", "Kuupäev", Tühistamine" jne.
- 8. Andmete sisestamine: Selles etappis on vaja sisestada andmeid, millised olid kogunud vastavatesse veergudesse. Iga rida esindab konkreetset materjali või jälgitavat eset.
- 9. Andmete analüüs.
- 10. Ümberplaneerimisotsused: Pärast analüüsi väga lihtne teha otsuseid ja juba alustada tegevust, näiteks kirjutada tarnijale tühistamise kohta jne.
- 11. Muudatuste dokumenteerimine: On vaja luua kommentaaridega veeru Excelis oma tegevuste kohta, näiteks "ootan tarnijalt vastust", "uus kuupäev 20.07.2025" jne.
- 12. SAPi uuendamine: Kui mingi probleem on lahendatud, siis on vaja uuendada SAPi vastavalt sellele mis otsus teil on.
- 13. Dokumendi uuendamine: Kui mingid tellimused ei ole võimalik tühistada või push out-ida, siis ikka on vaja üle küsida tarnija käest kas praegu on võimalik või mitte. Selle jaoks on üsna vaja uuendada dokumendi, näiteks üks kord nädalas, eriti kui uus info on saabunud või on vaja lisada dokumendile uue materjali.

Tabel "Üleliigse laoseisu müük".

|                 |            |                                    | D                   |                 |                                           | $\mathbf{G}$            | н                      |                                       |
|-----------------|------------|------------------------------------|---------------------|-----------------|-------------------------------------------|-------------------------|------------------------|---------------------------------------|
| <b>Material</b> | <b>Qty</b> | $\mathbf{r}$ Price<br>$\mathbf{v}$ | <b>Actions</b>      | <b>T</b> Buyer  | Current delivery date v New delivery date |                         | $\mathbf{P}$ PO number | Comments                              |
| TKV4589329/R1   | 121        |                                    | 39,93 push out      | Oskar Käär      | 01.11.2023                                | 09.08.2024              |                        | 4688823462 checking with the supplier |
| 397132912-001   | 567        |                                    | 385,56 push out     | Oskar Käär      | 10.11.2023                                | 15.09.2024              | 4685371234             |                                       |
| ROT9000145/R1   | 100        |                                    | 700 push out        | Ashik Khan      | 05.05.2024                                | 17.08.2025              |                        | 4690001234 SAP was updated            |
| TKV4902133/R2   | 3005       |                                    | 2704,5 cancellation | Oskar Käär      |                                           | 07.08.2024 cancellation |                        | 4620131234 only push out is possible  |
| 894423016-001   | 267        |                                    | 480,6 push out      | Merli Tiislar   | 06.06.2024                                | 01.01.2025              | 4678553462             |                                       |
| RYT09214578/R3  | 500        |                                    | 125 push out        | Martin Juurison | 15.07.2024                                | 12.11.2024              |                        | 4678553474 checking with the supplier |
| LOK98056216/R1  | 430        |                                    | 516 cancellation    | Oskar Käär      |                                           | 28.08.2024 cancellation |                        | 4644453479 already shipped            |
| 0956777321-001  | 780        |                                    | 678,6 push out      | Ilona Kutsma    | 01.07.2024                                | 18.11.2024              |                        | 4690001234 SAP was updated            |
| REP90236744/R1  | 5000       |                                    | 2000 push out       | Maria Jermakova | 25.06.2024                                | 02.02.2025              |                        | 4692134567 checking with the supplier |
| RYT44478927/R3  |            | 10 <sup>1</sup>                    | 1000 cancellation   | Ashik Khan      |                                           | 20.12.2024 cancellation |                        | 4690056278 cancellation not possible  |
| 7832560945-001  |            | 45                                 | 90 push out         | Oskar Käär      | 19.10.2024                                | 19.05.2025              |                        | 4690123455 checking with the supplier |
|                 |            |                                    |                     |                 |                                           |                         |                        |                                       |

Tabel "Üleliigse laoseisu ümberplaneerimine".

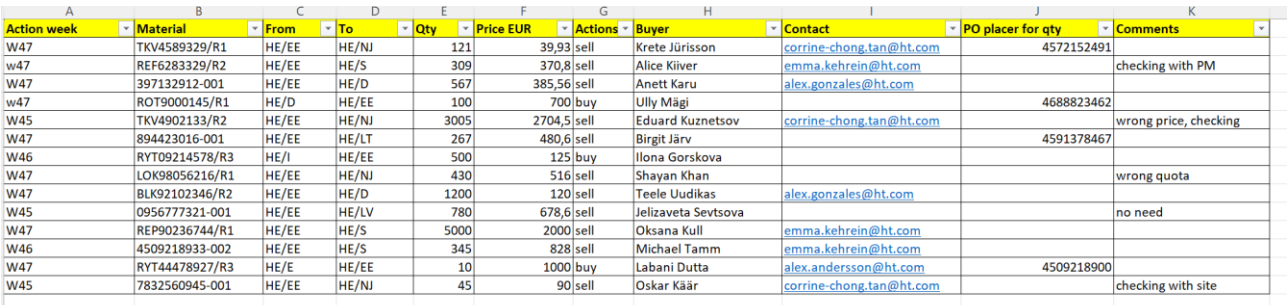

Joonisel 15 on näidetud DFD meetodi abil kuidas saab savutaada Tabelist "Üleliigse laoseisu ümberplaneerimine", Tabel "Üleliigse laoseisu müük".

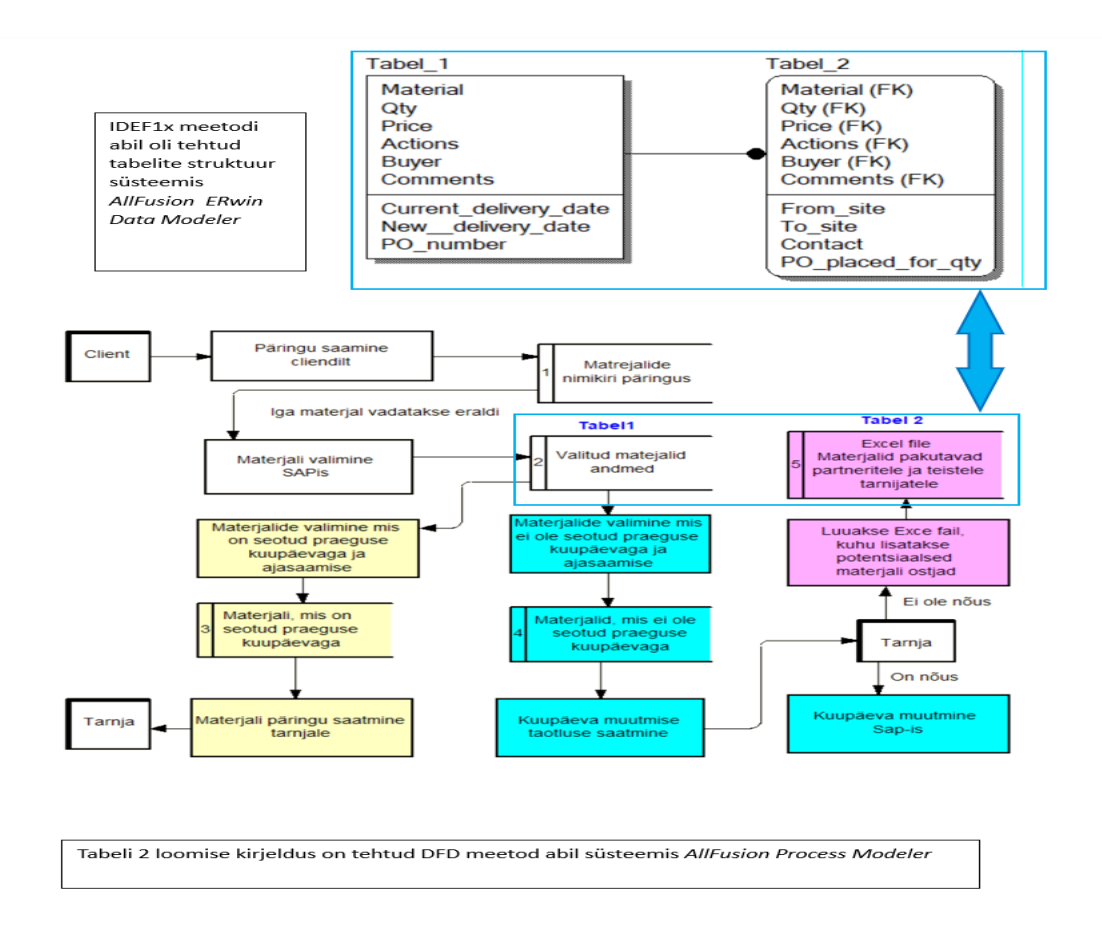

Joonis 15. Tabeli loomine

## <span id="page-37-0"></span>**5.3ARIS modelleerimine TO BE (lahendus 3)**

Selleks, et modelleerida täiustatud ostuprotsesse ja projektijuhtimist, otsustas autor kasutada ARIS-i. Eesmärgiks oli lisada uusi protsesse osakondadesse üleliigse laoseisu vähendamiseks.

#### <span id="page-37-1"></span>**5.3.1 Ostujuhtimise mudel TO BE**

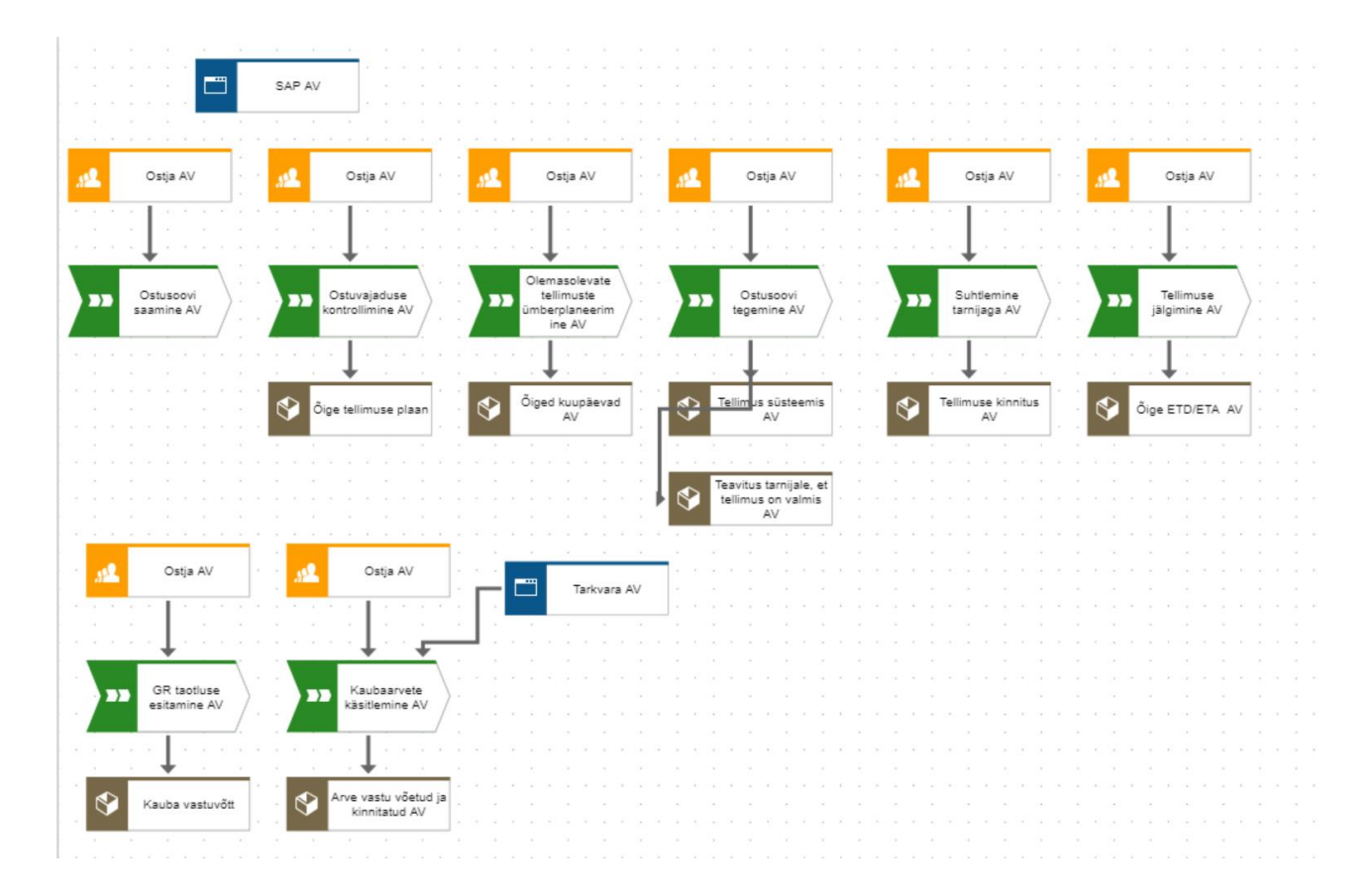

Joonis 16. Ostujuhtimine TO BE mudel

**Kirjeldus:** Selleks, et parandada ettevõtte ostuosakonda, autor otsustas lisada mudeli TO BE protsessid, need on järgmised – 1. Ostuvajaduste kontrollimine 2. Olemasolevate tellimuste ümberplaneerimine

Ostuvajaduste kontrollimine on vaja sellele, et ei tekita ülejäägi. Kuna mõned tellimused saavad olla juba kohapeal, aga vastuvõtt ei ole neile tehtud. Või tellimused hilinevad ja seetõttu toimuvad projektimuudatused. Selle protsessi peamine idee on saada õige ja selge pilt stocki kohta tarkvaras, et ei tee topelt-tellimused.

Olemasolevate tellimuste übmerplaneerimine on vaja selleks, kui materjalil ei ole liiga suurt nõudlust, siis pole mõtet teha veel 1 PO projekti jaoks, sellel juhul on võimalik paluda tarnijat saada selle materjali meile varem.

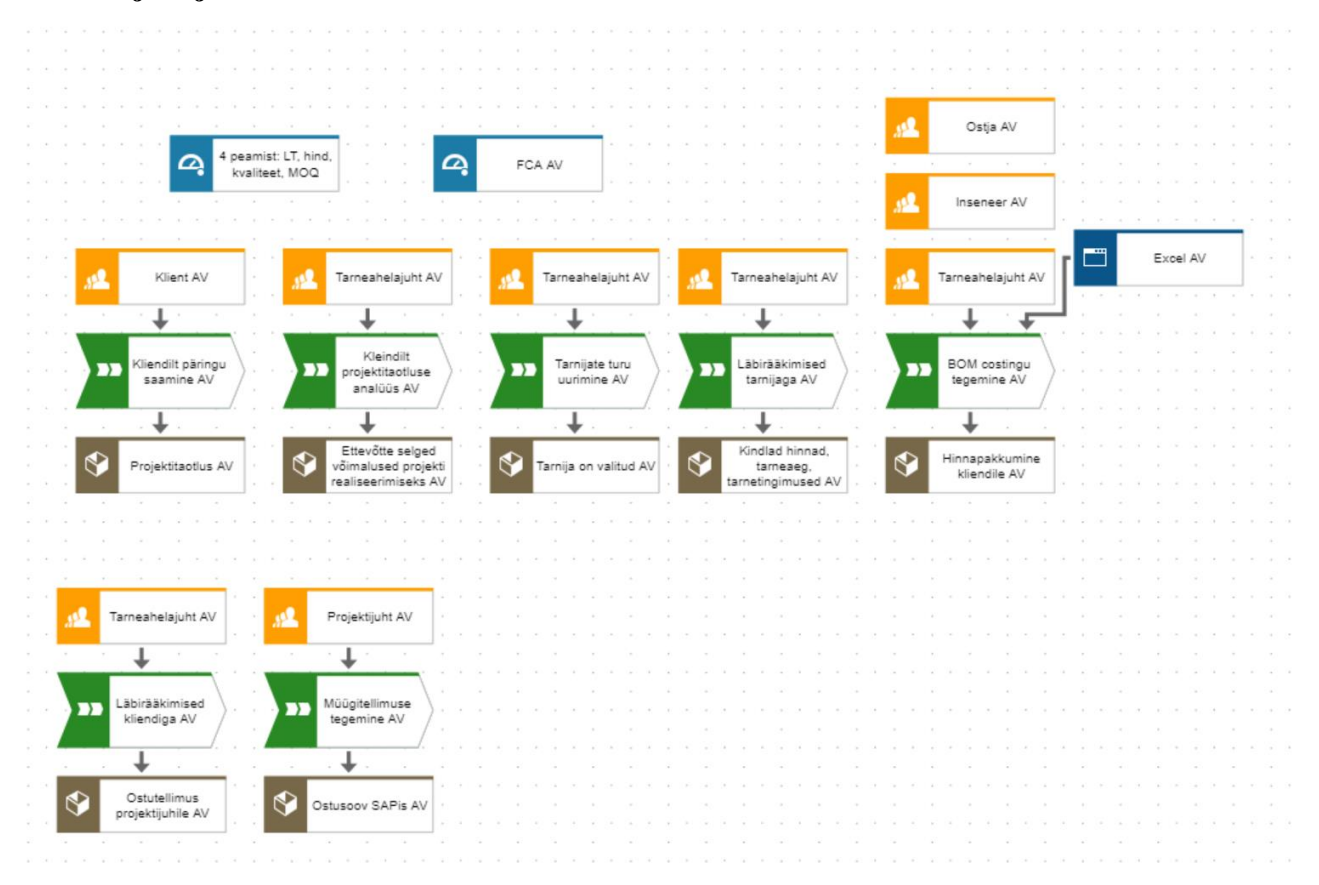

#### <span id="page-38-0"></span>**5.3.2 Projektijuhtimise mudel TO BE :**

Joonis 17. Projektijuhtimise TO BE mudel

**Kirjeldus:** Selleks, et parandada projektijuhtimiseosakonda, autor otsustas lisada mudeli TO BE ühe protsessi – kliendilt projektitaotluse analüüs. See protsess annab ettevõttele võimalus oma võimeid tõeliselt hinnata. Kuna Hitachi Energy on projektipõhine ettevõte Eestis, siis autor on kindel, et sellel juhul on parem mitu korda mõelda enne seda, kui võtta projekti. Lisaks sellele autor pakub kasutada projektipõheliste tellimuste jaoks FCA tarneklausi, kuna sellel juhul ettevõttel on suurem võimalus saada täpsemat infot kauba valmisoleku ja lähetamise kohta, sest transpordi korraldatakse ettevõte ise. Peamiste mõõdikute kohta autor otsustas lisada selle listi veel tarnija MOQ. Kuna klient tahab

ainult 10tk projekti jaoks, aga valitud tarnija MOQ on 300, siis parem valida teist tarnijat. Ettevõtte reegel, et igal materjalil peaks olema vähemalt 3 tarnijat, kellelt juhid uurivad materjali kohta.

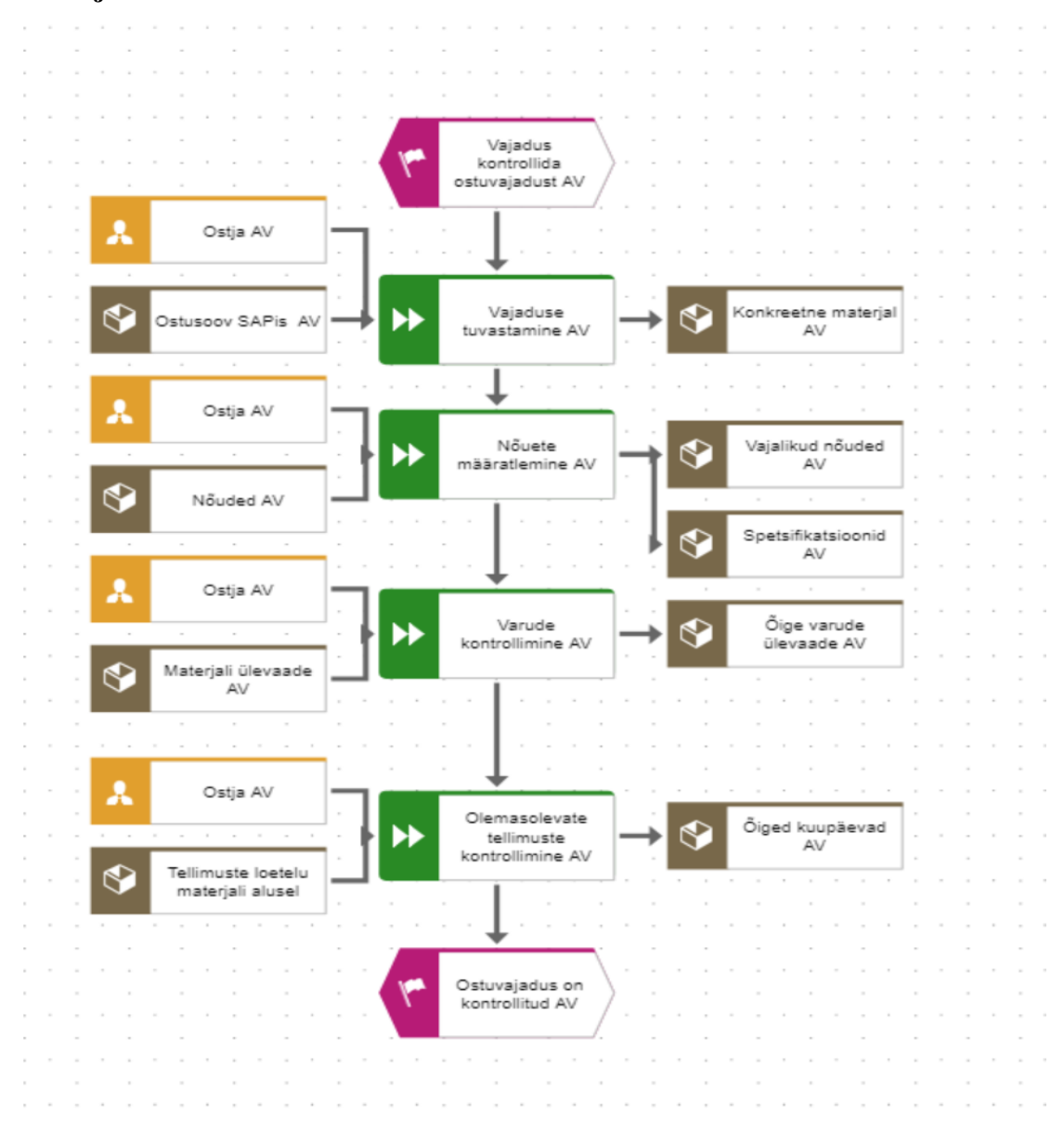

#### <span id="page-39-0"></span>**5.3.3 Ostuvajaduste kontrollimise mudel:**

Joonis 18. Ostuvajaduste kontrollimise mudel

**Kirjeldus:** Selleks, et parandada ostujuhtimise mudeli, autor pakub lisada ostuvajaduste kontorllimise protsessi, selline protsess sisaldab järgmisi samme:

1. Vajaduse tuvastamine: On vaja mõista ja tuvasta konkreetne toode või teenus, mida on vaja.

- 2. Nõuete määratlemine: Ostja peaks olema kirjeldatud selgelt soovitud ostu jaoks vajalikke nõudeid ja spetsifikatsioone.
- 3. Varude kontorllimine: Tarkvaras on vaja vaadata mis stock ettevõttel praegu on, kui palju tk lähevad tootmisele ja kui palju projekti üldse on.
- 4. Olemasolevate tellimuste kontorllimine: On vaja kontorllida kas kõikidel tellimustel on õige info sisestatud tarkvarasse, et aru saada mis täpselt toimub.

#### <span id="page-40-0"></span>**5.3.4 Olemasolevate tellimuste ümberplaneerimise mudel:**

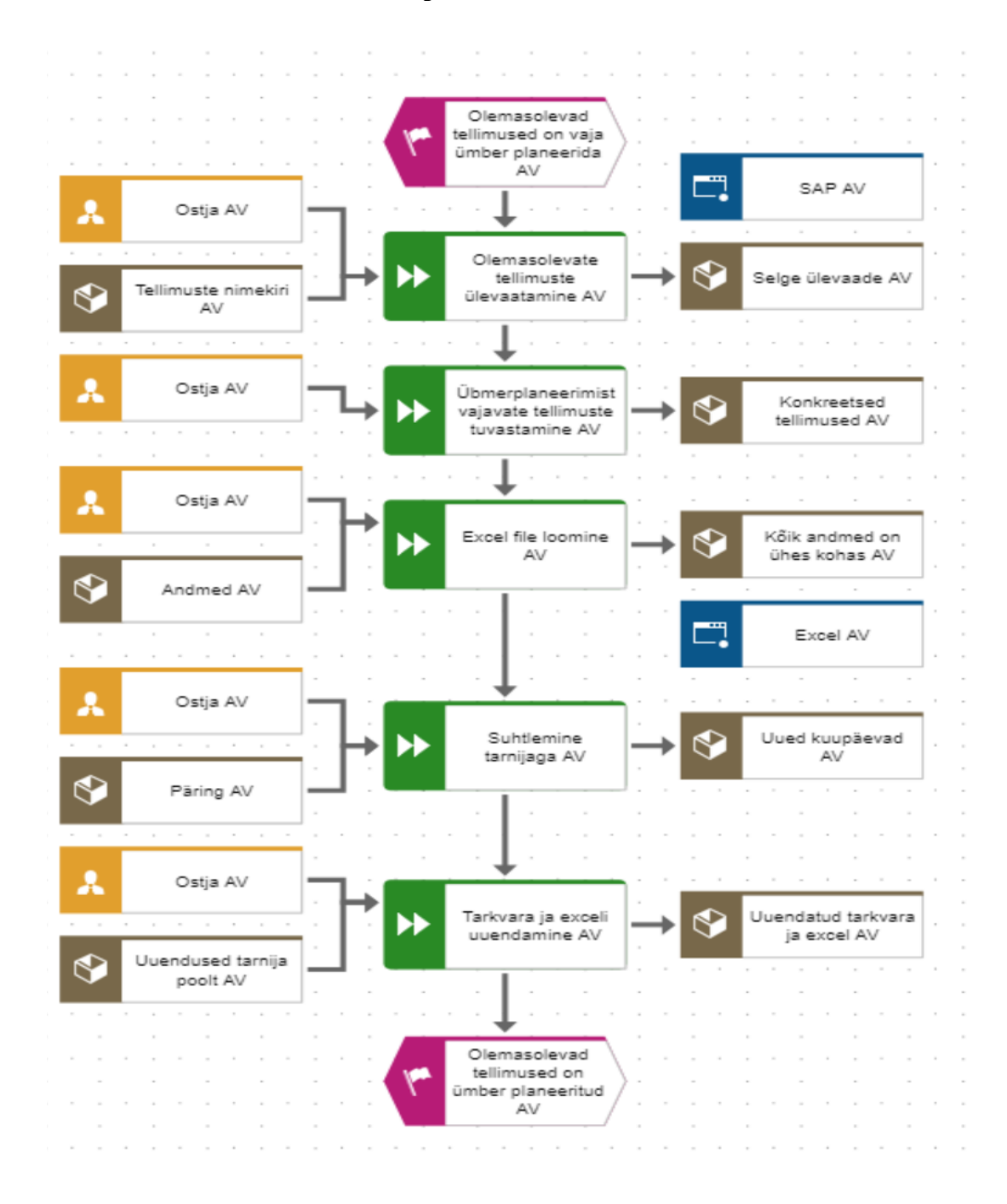

Joonis 19. Olemasolevate tellimuste ümberplaneerimise mudel

**Kirjeldus:** Selleks, et parandada ostujuhtimise mudeli, autor pakub lisada olemasolevate tellimuse ümberplaneerimise protsessi, selline protsess sisaldab järgmisi samme:

- 1. Olemasolevate tellimuste ülevaatamine: Ostja peab vaatama üle praegune tellimuste ajakava ja tuvastama tellimused, mis vajavad ümberplaneerimist muudatuste tõttu prioriteetides, ressursside kättesaadavuses või muudel põhjustel.
- 2. Ümberplaneerimist vajavate tellimuste tuvastamine: Sellel etapis ostja näeb kõigist tellimustest täielikku pilti ja saab aru mis tellimused vajavad ümberplaneerimist.
- 3. Exceli file loomine: Selle file eesmärk on see, et kõik info tellimuste kohta oleks ühes kohas, kuhu ostja saab pärast lisada kommentaare. Siin on vaja jälgida regulaarselt ümberplaneeritud tellimuste edenemist ja koguge tagasisidet tootmismeeskonnalt, klientidelt ja teistelt osalistelt võimalike probleemide lahendamiseks.
- 4. Suhltemine tarnijaga: Ostja saadab tarnijale oma päring ja ootab vastust.
- 5. Tarkvara ja exceli uuendamine: Kui ostja saab vastust tarnijalt, siis on vaja kohe uuendada SAPi ja Exceli, et teistel inimestel oleks selge pilt mis toimub tellimusega.

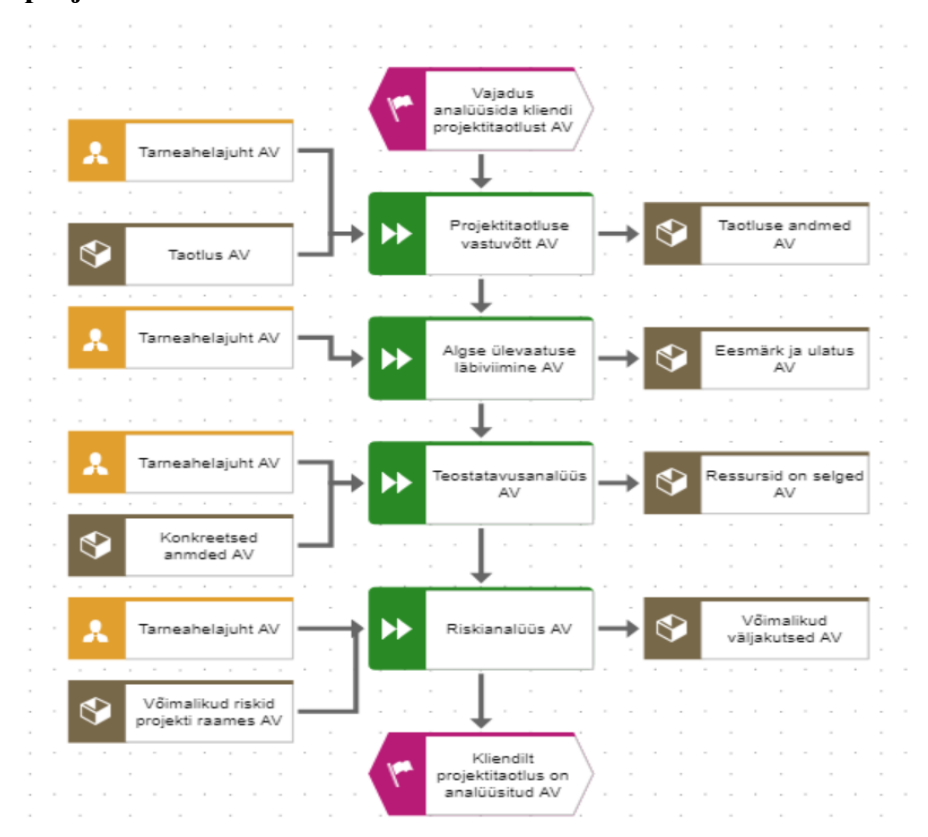

#### <span id="page-41-0"></span>**5.3.5 Kliendilt projektitaotluse analüüsi mudel:**

Joonis 20. Kliendilt projektitaotluse analüüsi mudel

**Kirjeldus:** Selleks et parandada projektijuhtimise mudeli, autor pakub lisada kliendilt projektitaotluse analüüsi, selline protsess sisaldab järgmisi samme:

- 1. Projektitaotluse vastuvõtt: Ettevõte saab projektitaotlus kliendilt ametlike kanalite kaudu, nagu e-kirjad, projektitaotlusvormid või otsekontakt.
- 2. Algse ülevaatuse läbiviimine: On vaja teostada projekti taotluse algne ülevaade, et mõista kliendi poolt esitatud põhilisi üksikasju, eesmärke ja ulatust.
- 3. Teostatavusanalüüs: Oluline on anda hinnang projekti teostatavust, arvestades tegureid nagu ressursside kättesaadavus, eelarve piirangud ja tehnilised nõuded.
- 4. Riskianalüüs: On vaja teostada esmane riskianalüüs, et tuvastada võimalikud väljakutsed või takistused, mis võivad mõjutada projekti edukat elluviimist.

# <span id="page-43-0"></span>**KOKKUVÕTE**

Antud lõputöö eesmärgiks oli kaardistada Hitachi Energy Estonia AS ostu- ja projektijuhtimise osakonna kitsaskohad ning leida võimalusi üleliigse laovarude vähendamiseks. Andmeid koguti vaatluste, intervjuude, ettevõttesiseste dokumentide ja partnerite dokumentide analüüside kaudu. Autor kasutas mitmeid meetodeid, sealhulgas Pareto printsiipi, ARIS-i, SCOR-i, võrdlevat analüüsi, DFD ja IDEF1x.

Parima sobiva lahenduse leidmiseks tuli lahendada järgmised ülesanded:

#### **1. Tuvastada üleliigse laovaru põhjused**

Töö põhieesmärgi täitmiseks oli vaja analüüsida Hitachi Energy Estonia AS-is hetkel olemasolevat ostu- ja projektijuhtimise protsessi ning leida protsessides kitsaskohad selle täiustamiseks. Prоtsesside modelleerimiseks autor kasutas ARIS-i, võttes aluseks tarneahela juhi intervjuud, teooria ja autori isikliku kogemuse alusel. Hoolimata sellest, et ettevõttes on palju põhjusi liigse varu tekkimiseks, otsustas autor pöörata tähelepanu kahele probleemile: 1. Ümberplaneerimise puudumine 2. Projektide muudatused

#### **2.Uurida SCOR standardi baasil võimalused tasakaalustada tarneahela ressursid nõuetega**

Protsesside täiustamiseks sobivama praktika leidmiseks uuris autor võimalusi, kuidas seda SCOR standardist lähtuvalt teha. Probleemidele leiti lahendused SCOR standardi parimate praktikate põhjal. Kuna mõlemad probleemid olid seotud planeerimisprotsessidega, autor otsustas valida sP4.3, mille nimi on " Tasakaalustada tarneressursid ja -võimalused tarnenõuetega". Seetõttu valiti sellele protsessile vastavad parimad praktikad SCOR standardi raames, nimelt BP.105 - "Ülesannete haldamine".

#### **3.Pakkuda ettepanekuid ostu-ja projektijuhtimise parendamiseks, et ülejäägi vähendada**

Oli tehtud 3 pakkumist protsessi parendamiseks:

- 1. Ülejäägi vältimiseks ja vähendamiseks selles valdkonnas soovitab SCOR kasutada tarkvara projektide paremaks juhtimiseks. Selle alusel teostas autor võrdleva analüüsi erinevate tarkvarade kohta, valides need Forbes'i nimekirjast. Võrdleva analüüsi tulemusel ja ettevõtte tarneahela juhi valiku kriteeriumi alusel valiti kõige sobivam tarkvara - ClickUP.
- 2. Oli väljatöötatud tarkvaramooduli arendamise algoritm üleliigse laoseisu ümberplaneerimiseks.

3. SCOR standardite alusel loodi ostuosakonna ja projektijuhtimise mudelid.

Lõputöö tulemusena esitab autor mitmeid ettepanekuid projektijuhtimise ja ostuprotsesside täiustamiseks, mille eesmärk on vähendada ettevõtte varude ülejääki. Kokkuvõttes on lõputöö oluline panus ettevõtte efektiivsuse tõstmisse ja ressursside optimeerimisse läbi parema ostu- ja projektijuhtimise.

# <span id="page-45-0"></span>**SUMMARY**

The aim of this thesis was to map the bottlenecks of the purchase and project management department of Hitachi Energy Estonia AS and to find ways to reduce excess inventory. Data were collected through observations, interviews, analyzes of internal company documents and partner documents. The author used several methods, including the Pareto principle, ARIS, SCOR, comparative analysis, DFD and IDEF1x.

In order to find the best suitable solution, the following tasks had to be solved:

#### **1. Identify the causes of excess inventory**

In order to fulfill the main objective of the work, it was necessary to analyze the currently existing purchasing and project management process in Hitachi Energy Estonia AS and to find bottlenecks in the processes to improve it. To model the processes, the author used ARIS, based on an interview with a supply chain manager, based on theory and the author's personal experience. Despite the fact that there are many reasons for excess inventory in a company, the author decided to pay attention to two problems: 1. Lack of re-planning 2. Changes in projects

# **2. Investigate possibilities to balance supply chain resources with requirements based on the SCOR standard**

In order to find a more suitable practice for process improvement, the author explored ways to do it based on the SCOR standard. The solutions to the problems were found based on the best practices of the SCOR standard. Since both issues were related to planning processes, the author decided to select sP4.3, which is called "Balance supply resources and capabilities with supply requirements". Therefore, the best practices corresponding to this process were selected within the scope of the SCOR standard, namely BP.105 - "Task Management".

# **3. To offer suggestions for improving purchasing and project management in order to reduce the surplus**

There were 3 offers to improve the process:

1. To avoid and reduce redundancy in this area, SCOR recommends using software for better project management. Based on this, the author performed a comparative analysis of various software, selecting them from the Forbes list. As a result of the comparative analysis and based on the selection criteria of the company's supply chain manager, the most suitable software - ClickUP - was selected.

2. A software module development algorithm for replanning excess inventory was developed.

3. On the basis of SCOR standards, purchasing department and project management models were created.

As a result of the thesis, the author presents a number of proposals for improving project management and purchasing processes aimed at reducing the company's inventory surplus. In summary, the thesis is an important contribution to increasing the company's efficiency and optimizing resources through better purchasing and project management.

# <span id="page-47-0"></span>**VIIDATUD ALLIKAD**

[1] «*Knowledge Partner* - *Hitachi Energy*», *WindEurope Annual Event 2022 in Bilbao*. Kasutatud: 11.10.2023. Kättesaadav: https://windeurope.org/annual2022/conference/contentpartners/hitachi-energy/

[2] «*Products & Solutions | Hitachi Energy*». Kasutatud: 13.10.2023. Kättesaadav: https://www.hitachienergy.com/products-and-solutions

[3] Hitachi Energy Ltd., «*Supplying to Hitachi Energy*». Kasutatud: 13.10.2023

[4] Netstock, «*Why do I always have excess stock*?», *Netstock*. Kasutatud: 13.10.2023.

Kättesaadav: https://www.netstock.com/blog/why-do-i-always-have-excess-stock/

[5] C. F. Inventory, «*Excess Inventory: Eliminate Excess Stock and Boost Profits*». Kasutatud:

17.10.2023. Kättesaadav: https://cashflowinventory.com/blog/excess-inventory/

[6] «*Scope Change: 7 Tips To Handle It With Project Success In Mind*». Kasutatud: 25.10.2023. Kättesaadav: https://www.nimblework.com/planning-and-tracking-work/scope-change-7-tips-tohandle-it-with-project-success-in-mind/

[7] «*How to Handle Scope Changes in Project Managemen*t». Kasutatud: 01.11.2023. Kättesaadav: https://blog.bqe.com/how-to-handle-scope-changes-in-project-management

[8] «Mis on Pareto printsiip ja Pareto diagramm? | *Leanway*», Lean juhtimine praktikute abiga. Kasutatud: 10.11.2023. Kättesaadav: https://leanway.ee/pareto-printsiip-ja-pareto-diagramm/

[9] R. Davis и E. Brabander, *Getting Started with BPM*. 2007. Kasutatud: 10.11.2023

[10] «SCOR – PROLOG». Kasutatud: 20.11.2023. Kättesaаdav: https://prolog.ee/scor/

[11] «*Supply Chain Operations Reference Model*». Kasutatud: 20.11.2023. Kättesaadav:

https://www.ascm.org/globalassets/ascm\_website\_assets/docs/intro-and-front-matter-scor-digitalstandard2.pdf

[12] D. R. Elmansy, «*How to Use the Decision Matrix to Make Decisions? - Designorate*». Kasutatud: 22.11.2023. Kättesaadav: https://www.designorate.com/decision-matrix-decisionmaking

[13] «*IDEF – Integrated DEFinition Methods (IDEF)*». Kasutatud: 24.11.2023. Kättesaadav: https://www.idef.com/

[14] «What is a Data Flow Diagram», Lucidchart. Kasutatud: 24.11.2023. Kättesaadav: https://www.lucidchart.com/pages/data-flow-diagram

[15] «*Supply chain operations refernce model*». 2017. Kasutatud: 01.12.2023

[16] «*10 Best Project Management Software Of 2023 – Forbes Advisor*». Kastutatud:

02.12.2023.: Kättesaadav: https://www.forbes.com/advisor/business/software/best-projectmanagement-software/

[17] «*Project Management Software: 10 Best Tools for Team Productivity*». Kasutatud: 02.12.2023. Kättesaadav: https://clickup.com/project-management-software

[18] «*ClickUpTM | About*». Kasutatud: 03.12.2023. Kättesaadav: https://clickup.com/about

[19] «*About Teamwork: Our Story, Our Mission, Our Core Values*». Kasutatud: 04.12.2023. Kättesaadav: https://www.teamwork.com/about/

[20] P. Kanai, «*The Pros and Cons of Using Teamwork Software*», *Articles for Project Managers* 

*- The Project Management Network.* Kasutatud: 04.12.2023. Kättesaadav:

https://projectmanagers.net/the-pros-and-cons-of-using-teamwork-software/

[21] «*Zoho Projects | Online Project Management Platform*». Kasutatud: 07.12.2023. Kättesaadav: https://www.zoho.com/projects/

[22] «*Project Management Software: Build a Universal Workplace for Teams*». Kasutatud:

07.12.2023. Kättesaadav: https://clickup.com/project-management-software

[23] «*Smartsheet | About*». Kasutatud: 07.12.2023. Kättesaadav: https://www.smartsheet.com/

[24] «*Angles - SAP: Transaction MD04 Data* ».Kasutatud: 10.12.2023. Kättesaadav:

https://help.insightsoftware.com/s/article/A4S-SAP-transaction-MD04-Data-representation?lan